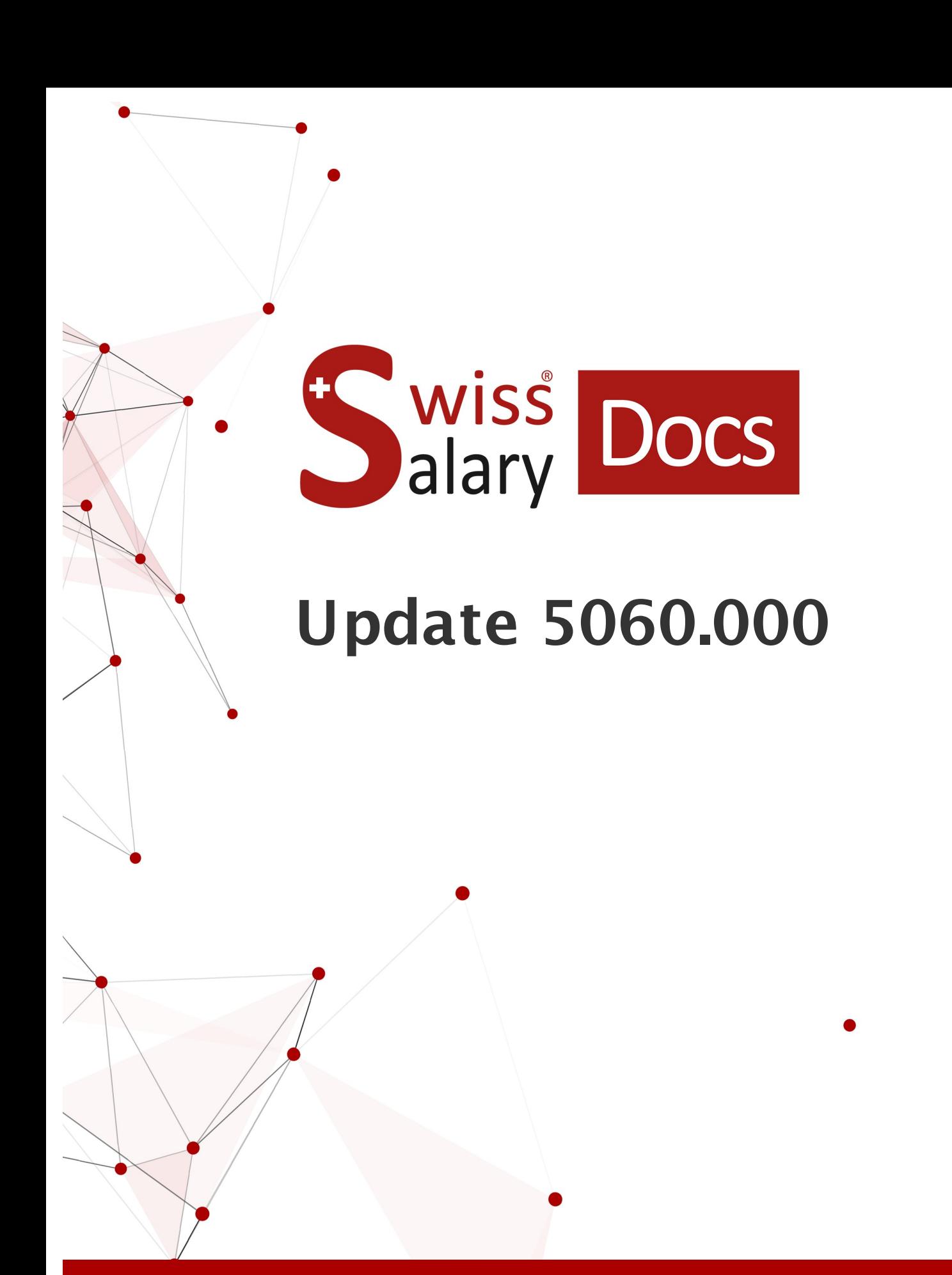

Data: Ulteriori informazioni: 06.01.2023 [docs.swisssalary.ch](https://docs.swisssalary.ch/)

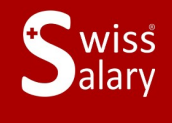

certified

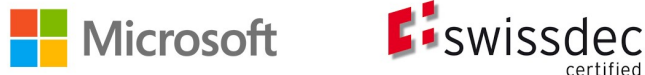

# **Avvertenza legale**

SwissSalary Ltd. detiene tutti i diritti su questo documento.

Non si potrà riprodurre nessuna parte di questo documento in alcuna forma o modalità (né grafica, elettronica o meccanica, tramite fotocopia, registrazione o per mezzo di sistemi di memorizzazione d'informazioni e di richiamo di dati) a meno che non esista un'autorizzazione scritta da parte di SwissSalary Ltd.

SwissSalary Ltd. detiene i diritti di tutti i beni immateriali, in particolar modo di brevetti, design, autori, nomi e ditte inclusi nel suo know-how.

Anche se questo documento è stato creato con la dovuta accuratezza, SwissSalary Ltd. non è responsabile di errori, omissioni o danni che provengono dall'utilizzo delle informazioni contenute in questo documento o dall'utilizzo dei programmi e dei codici sorgente che ne derivano. SwissSalary Ltd. non è responsabile delle perdite finanziarie o di altri danni commerciali che derivano in modo diretto, indiretto o presumibile da questo documento.

#### **copyright 1998 - 2023 Swisssalary Ltd.**

Data della modifica: 06.01.2023

#### **Impressum**

SwissSalary AG (SwissSalary Ltd.) Bernstrasse 28 CH-3322 Urtenen-Schönbühl **Schweiz** 

[support@swisssalary.ch](mailto:support@swisssalary.ch) [swisssalary.ch](https://swisssalary.ch/) Tel.: +41 (0)31 950 07 77

#### **Social Media**

**[Twitter](https://twitter.com/swisssalary) [Xing](https://www.xing.com/companies/swisssalaryltd.) [LinkedIn](https://www.linkedin.com/company/3851531) [Instagram](https://www.instagram.com/swisssalary.ltd/)** [Facebook](https://www.facebook.com/swisssalary.ch) [Youtube](https://www.youtube.com/channel/UCuKQoCXAYg5ImInBh602zFA)

**Certificazione**

**[Swissdec](https://www.swissdec.ch/de/zertifizierte-software-hersteller/)** 

# **Index**

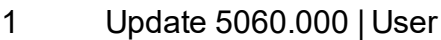

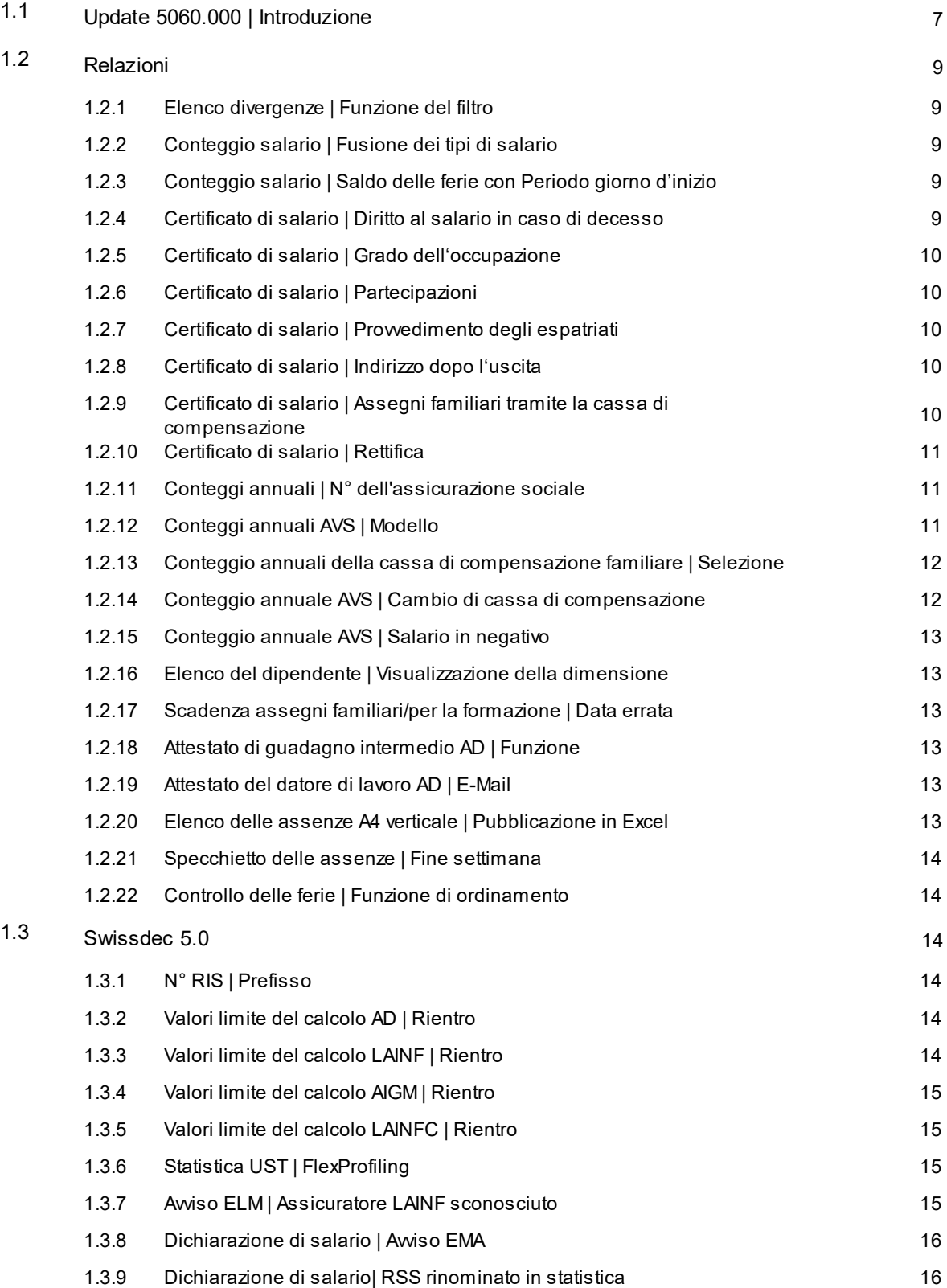

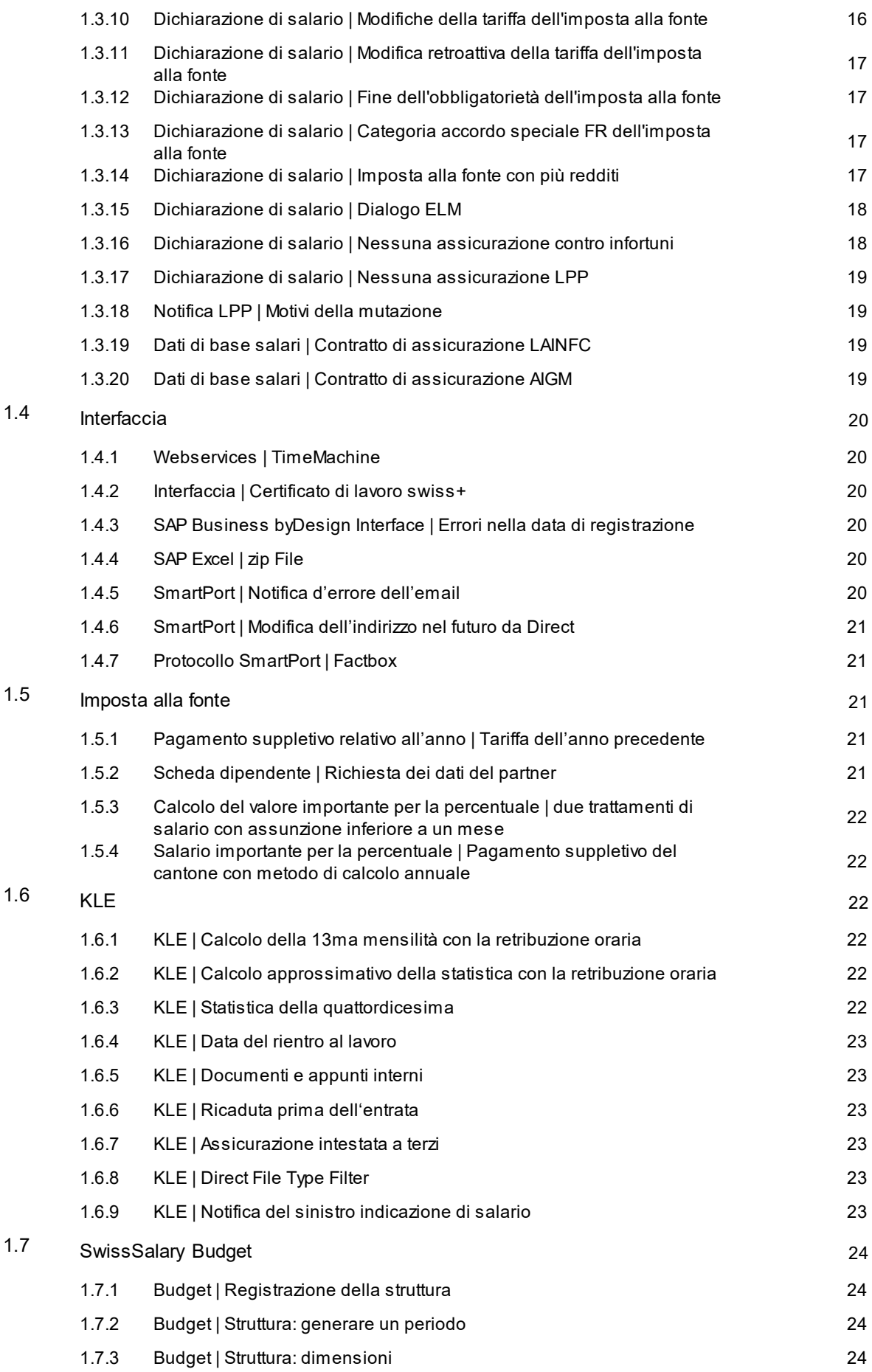

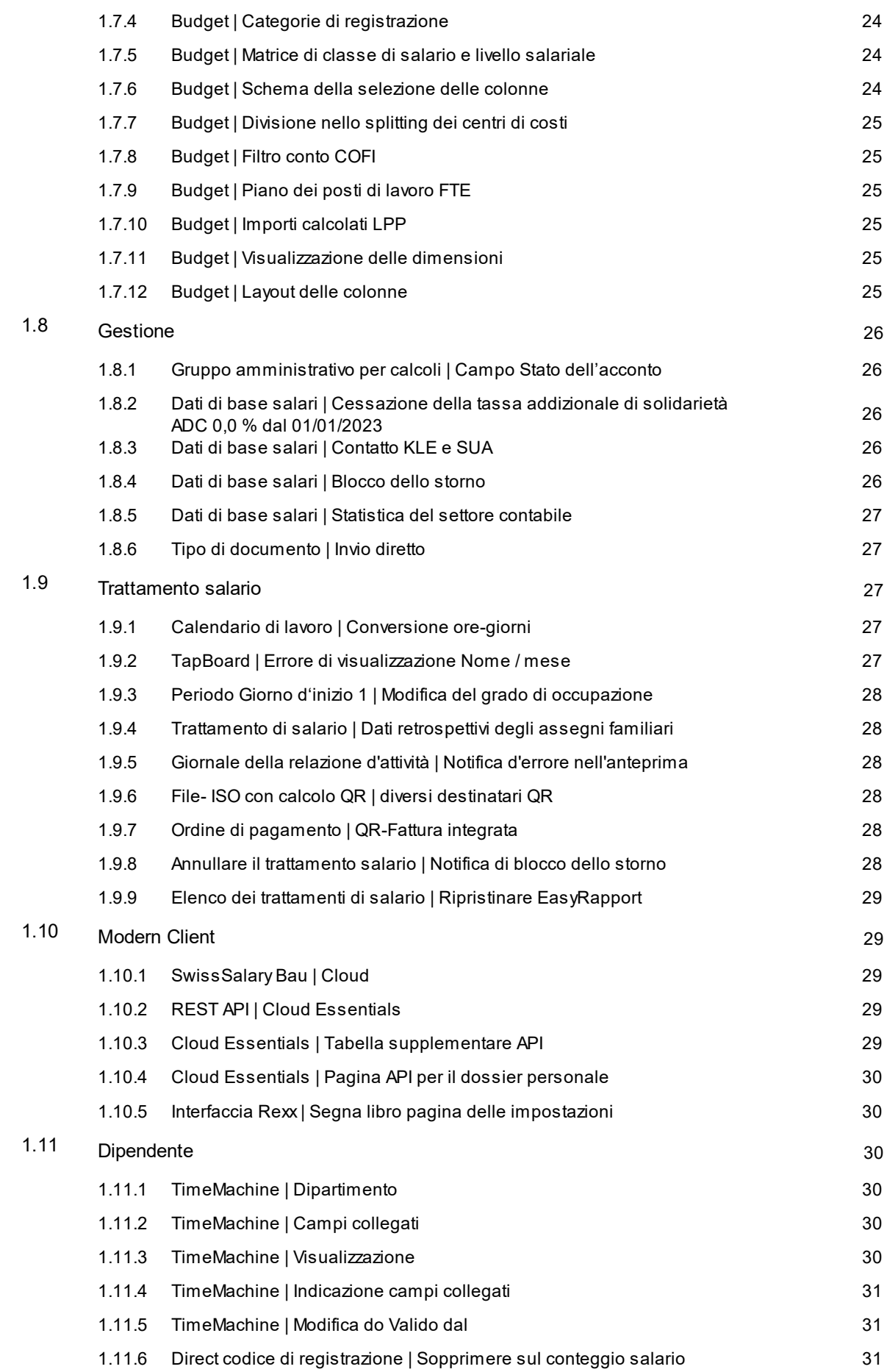

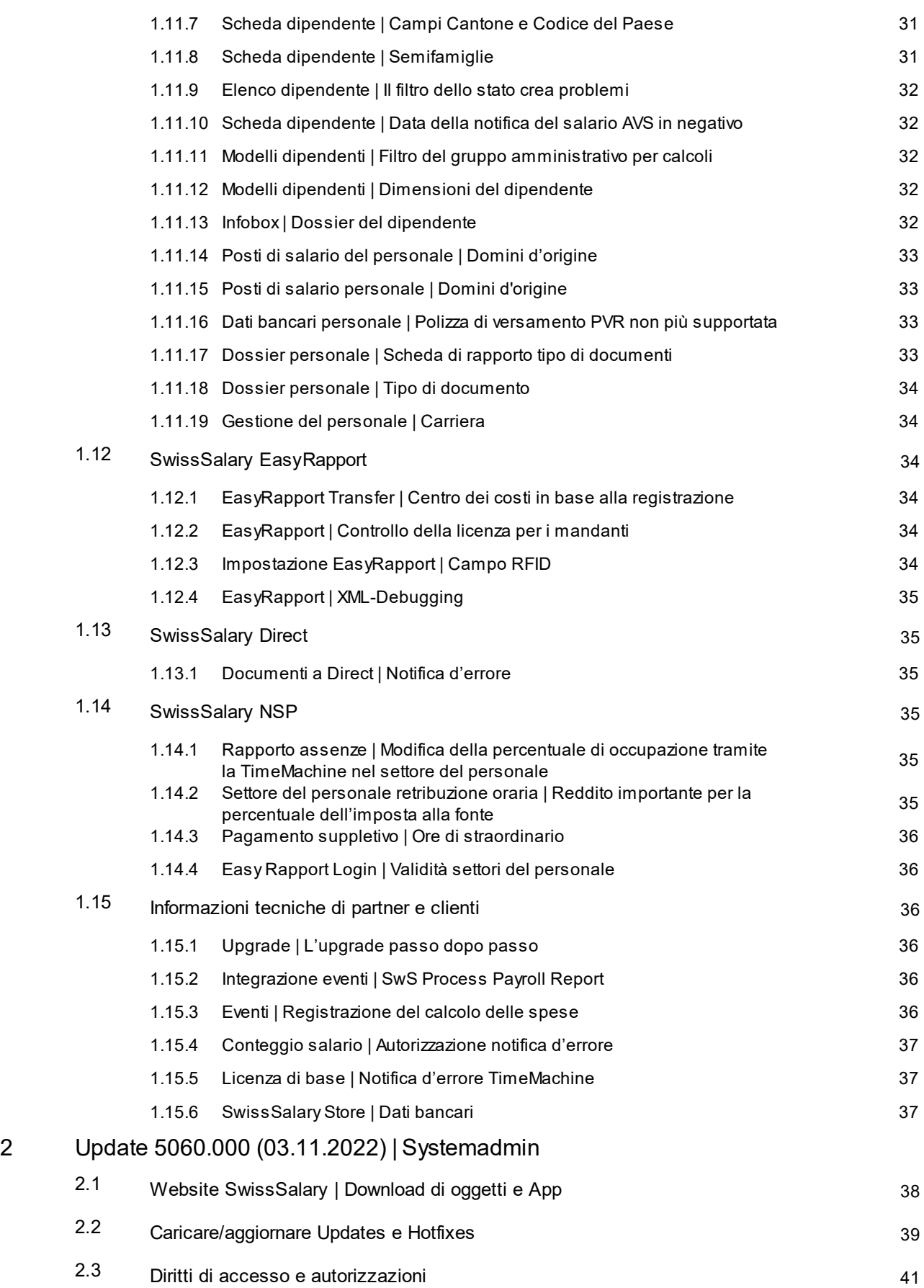

# <span id="page-6-0"></span>**1 Update 5060.000 | User**

# **1.1 Update 5060.000 | Introduzione**

Cari clienti e partner di SwissSalary,

Vi presentiamo il manuale dell'update 5060.000 di SwissSalary del 3 novembre 2022 che contiene la documentazione degli Quality Releases dalle versioni 5059.001 a 5059.003. Dopo aver installato questo update avrete la versione più attuale di SwissSalary. Oltre alle novità e alle correzioni di SwissSalary abbiamo anche sviluppato le interfacce bidirezionali dei nostri add-on di SwissSalary Direct, SwissSalary EasyRapport, SwissSalary Budget e la nuovissima soluzione SwissSalary Insights.

Con la newsletter abbiamo già inviato le modifiche più importanti che potrete consultare in qualsiasi momento nella rivista del nostro sito web swisssalary.ch.

#### **INDICAZIONI IMPORTANTI**

#### q**Condizioni di base**

Prima del processo di aggiornamento vi preghiamo di controllare se avete installato la versione 5058.000 o più recenti di SwissSalary. A partire dalla versione 5060.000 di SwissSalary, non è più necessario importare tutte le versioni in ordine cronologico e si può fare a meno di importare la versione 5059.000 di SwissSalary. Se avete modificato gli oggetti standard di SwissSalary specifici per l'azienda tramite il partner Dynamics 365, dovrete obbligatoriamente contattarlo prima dell'installazione degli oggetti. Vi preghiamo di controllare che la versione con cui state lavorando sia quella più attuale, potremo offrirvi il nostro supporto e intervenire immediatamente solo se avete l'ultima versione di SwissSalary.

#### q**L'update completo di tutti gli oggetti disponibili**

Gli update principali vengono pubblicati in aprile/maggio e ottobre/novembre, così come il ciclo dei release di Microsoft Dynamics 365 Business Central. Dopo ogni versione si deve riavviare Client in modo che avvenga il processo di aggiornamento e che la versione più attuale compaia in 'Organizzazione'.

#### q**SwissSalary 365 | Microsoft Dynamics 365 Business Central | Microsoft SaaS-Cloud**

Nella versione più attuale di Microsoft Dynamics 365 Business Central si trova già l'app SwissSalary 365 così come nella versione più attuale di SwissSalary. Si può effettuare l'aggiornamento dell'app con pochi clic direttamente dall'Admin-Center (vedere il nostro video istruttivo). È possibile visualizzare il video a partire dal Release 5057.000 nel Rollencenter del prodotto.

#### q**SwissSalary onPrem | Dynamics 365 Business Central**

L'update 5060.000 di SwissSalary è disponibile per le seguenti versioni di **Business Central** (onPrem/private Cloud):

o **novità** Dynamics 365 Business Central 2022 Wave 2 - Version 21 (AL)

- o Dynamics 365 Business Central 2022 Wave 1 Version 20 (AL)
- o Dynamics 365 Business Central 2021 Wave 2 Version 19 (AL)

o Dynamics 365 Business Central Spring' 19 - Version 14 (C/AL)

o Dynamics 365 Business Central Fall' 18 - Version 13 (C/AL)

Per la versione "Dynamics 365 Business Central 2021 Wave 2 - Versione 19 (AL)" non verrà rilasciato alcun aggiornamento di SwissSalary a partire dall'aggiornamento 5061.000 (aprile/maggio 2023). Per poter usufruire degli aggiornamenti, aggiornate la vostra soluzione almeno a Business Central 2022 Wave 1 - Versione 20 (AL).

In SaaS (Public Cloud di Microsoft) supportiamo sempre la versione più recente, pertanto pubblichiamo l'aggiornamento 5060.000 di SwissSalary solo per BC 21. Si noti che anche le sandbox esistenti devono essere migrate per poter installare la 5060.000.

#### q**SwissSalary onPrem | Dynamics NAV**

L'update 5060.000 di SwissSalary è disponibile per le seguenti versioni **Dynamics NAV** (onPrem/private Cloud):

o Dynamics NAV 2018 o Dynamics NAV 2017

#### q**Clienti SwissSalary BAU**

I clienti che utilizzano la soluzione SwissSalary BAU riceveranno questo update esclusivamente per la versione 'Dynamics 365 Business Central Spring' 19 - Version 14 (C/AL)'. L'aggiornamento 5060.000 di SwissSalary è l'ultimo aggiornamento per la versione BC14. Le informazioni sui passi necessari sono state inviate per e-mail ai nostri clienti con la soluzione SwissSalary BAU.

#### q**Tariffe dell'imposta alla fonte, CAP, dati bancari e ruoli con autorizzazione di SwissSalary Standard**

Vi preghiamo di attualizzare i dati. Nello store di SwissSalary sono pubblicati periodicamente le nuove tariffe e i dati. Potrete aggiornare i dati con un solo clic in Organizzazione. È possibile aggiornare anche solo la tariffa dell'imposta alla fonte di un solo cantone.

#### q**Rollencenter**

Rollencenter SwissSalary | RTC-Clients da Dynamics NAV 2017 a Business Central Spring' 19 - Versione  $14 (C/A)$ 

Da quando è stato introdotto RTC-Clients, SwissSalary dispone di un Rollencenter chiaro e intuitivo. Nel manuale dell'amministratore di sistema troverete informazioni importanti in proposito.

Vi auguriamo buon lavoro con la versione più attuale di SwissSalary e vi ringraziamo per i vostri suggerimenti preziosi che abbiamo potuto integrare.

# <span id="page-8-0"></span>**1.2 Relazioni**

### **1.2.1 Elenco divergenze | Funzione del filtro**

Task #11563 | 5059.002

Nell'impostazione dell'applicazione del filtro dei tipi di salario non si potevano visualizzare tutti i tipi di salario. Questo errore è stato corretto.

### <span id="page-8-1"></span>**1.2.2 Conteggio salario | Fusione dei tipi di salario**

Task #10986 | 5060.000

Ora si può visualizzare sempre la descrizione (tradotta) del tipo di salario del conteggio salario se un tipo di salario ha l'impostazione 'Testo supplementare' - "Fusione".

#### <span id="page-8-2"></span>**1.2.3 Conteggio salario | Saldo delle ferie con Periodo giorno d'inizio**

Task #11679 | 5060.000

Sul conteggio salario, così come nella scheda della relazione, non venivano calcolati correttamente i saldi attivi delle ferie se il salario veniva calcolato con Periodo giorno d'inizio 1. L'errore è stato corretto.

#### <span id="page-8-3"></span>**1.2.4 Certificato di salario | Diritto al salario in caso di decesso**

Task #11575 | 5060.000

In caso di decesso di un dipendente, si può autorizzare una terza persona a ricevere il pagamento dello stipendio.

Da qualche tempo questo tipo di salario è contenuto insieme nell'inizializzazione. Se però non è nei dati dei tipi di salario, lo si potrà impostare.

Il rapporto di lavoro termina il giorno del decesso del dipendente quindi questa data verrà registrata come data d'uscita.

È necessario registrare i nuovi dati bancari del beneficiario e visualizzare tutti i campi nel registro del beneficiario per attivare la retribuzione in caso di decesso.

Si devono inoltre limitare temporaneamente i dati bancari validi fino a quel momento in modo da tener conto dei nuovi dati bancari per il diritto al salario in caso di decesso.

Infine si dovrà modificare il diritto al salario in caso di decesso con una relazione sull'utilizzo del tipo di salario e dei dati bancari del beneficiario.

A questo punto si può creare il certificato di salario. Per il dipendente defunto comparirà nella cifra 15 del testo prestabilito di Swissdec: retribuzione in caso di decesso da inviare a *Cognome nome, Indirizzo, CAP e Località*.

Il valore comparirà nella cifra 4 "Sovvenzioni in campo capitale". Quest'assegnazione si baserà sull'impostazione del tipo di salario in questione.

# <span id="page-9-0"></span>**1.2.5 Certificato di salario | Grado dell'occupazione**

Task #11744 | 5060.000

Finora si stampava il grado dell'occupazione sul certificato di salario nella cifra 15 "Osservazioni"se le percentuali dei posti di lavoro applicate all'ultimo trattamento di salario del periodo fiscale erano minori del 100,00%. Ora invece si stampa il grado dell'occupazione nella cifra 15 "Osservazioni"se le percentuali dei posti di lavoro applicate all'ultimo trattamento di salario del periodo fiscale sono maggiori di 0,00% e minori del 100,00%.

### <span id="page-9-1"></span>**1.2.6 Certificato di salario | Partecipazioni**

Task #11405 | 5060.000

Secondo le istruzioni del certificato di salario in molti casi sono richieste le osservazioni al numero 15 del certificato di salario. Nelle partecipazioni senza reddito imponibile nel registro Certificato di salario si hanno le quattro opzioni seguenti nella scheda del dipendente:

- opzioni del dipendente bloccate
- opzioni del dipendente quotate
- Diritti sulle azioni del dipendente
- partecipazioni false del dipendente

#### <span id="page-9-2"></span>**1.2.7 Certificato di salario | Provvedimento degli espatriati**

Task #11386 | 5060.000

Nel registro Certificato di salario della scheda personale ci può essere il provvedimento approvato degli espatriati. Se n'è previsto uno, sarà stampato al numero 15 sul certificato di salario. Se i tipi di salario sono assegnati al numero 13.1.2 e non vi è provvedimento degli espatriati nella scheda personale, allora il testo e l'importo verranno stampati nel numero 13.1.2.

#### <span id="page-9-3"></span>**1.2.8 Certificato di salario | Indirizzo dopo l'uscita**

Task #11489 | 5060.000

Al momento dell'uscita di un dipendente è importante l'indirizzo per il certificato di salario. Se dopo l'uscita del dipendente si modificava l'indirizzo tramite in una voce della TimeMachine, nel certificato di salario si teneva in considerazione l'indirizzo di questo trattamento di salario. L'errore è stato corretto e i trattamenti di salario dopo l'uscita non influenzano più l'indirizzo sul certificato di salario.

### <span id="page-9-4"></span>**1.2.9 Certificato di salario | Assegni familiari tramite la cassa di compensazione**

#### Task #11545 | 5060.000

Gli assegni familiari nel cantone di Ginevra vengono pagati direttamente dalla cassa di compensazione. I dipendenti con figli che vivono in Francia, invece, ricevono gli assegni familiari per es. ogni trimestre e non ogni mese. Si dovrebbero registrare, quindi, questi pagamenti con i tipi di salario "Correzioni degli assegni familiari dell'anno precedente" e "Correzioni degli assegni familiari" indicando il figlio. Nella cifra 15 del certificato di salario compare ora il testo "Assegni familiari pagati dalla cassa di compensazione" anche se si è solo scritta la relazione con le correzioni con l'importo corretto.

# <span id="page-10-0"></span>**1.2.10 Certificato di salario | Rettifica**

Task #11496 | 5060.000

Attivando la versione standard di Swissdec 5.0, al momento della registrazione del certificato di salario, ora si genera un ID del documento per ogni certificato che sarà visibile sul certificato. Se si deve cambiare in un secondo momento un certificato di salario per una singola persona, lo si dovrà fare creando una rettifica. Si devono poi effettuare le modifiche /aggiunte necessarie e andare nella scheda personale nel registro Certificato di salario. Tramite "Mostra più campi" si vedrà il numero dei documenti rettificati. Si dovrà quindi cliccare su questo numero.

Ora si visualizza il certificato di salario, si seleziona la voce da cambiare e si attiva il processo Trasmettere la rettifica del certificato di salario oppure Stampare la rettifica del certificato di salario, a seconda se si vuole effettuare la trasmissione all'ufficio delle imposte o se si desidera generare un PDF.

A questo punto si crea automaticamente una prova di stampa con cui si potrà sostituire il documento errato di questo certificato di salario.

Se si devono trasmettere tutti i certificati di salario, lo si può fare con una notifica di sostituzione senza dover eseguire questo processo per ogni persona. La creazione della rettifica è prevista solo se si devono ricreare singoli documenti.

### <span id="page-10-1"></span>**1.2.11 Conteggi annuali | N° dell'assicurazione sociale**

Task #11497 | 5060.000

A causa della direttiva di Swissdec si è aggiunto il numero dell'assicurazione sociale delle persone nelle seguenti relazioni:

- · Attestato di salari AHV
- · Salari non soggetti AVS
- · Conteggio assegni familiari
- · Conteggio assegni familira somma del calcolo

### <span id="page-10-2"></span>**1.2.12 Conteggi annuali AVS | Modello**

Task #11498 | 5060.000

A causa delle direttive di Swissdec l'attestati nel salario percepito-AVS si sono aggiunti il numero UID UST e la data "valido dal" delle assicurazioni LAINF e LPP.

# <span id="page-11-0"></span>**1.2.13 Conteggio annuali della cassa di compensazione familiare | Selezione**

#### Task #11756 | 5060.000

Abbiamo ampliato i calcoli relativi alla cassa di compensazione familiare, ora nella Request page vi è il campo "Cassa di compensazione". È necessario selezionare se si è cambiata la cassa di compensazione familiare alla fine dell'anno e se si sono effettuate le modifiche al reddito nell'anno in corso (anno di riferimento) oltre il periodo del reddito (pagamento suppletivo dopo l'uscita). Poiché in questo caso si deve registrare la parte della cassa di compensazione familiare dell'anno precedente a cui si era legati.

- · Per default verrà indicata sempre la cassa di compensazione familiare registrata nel campo "Contratto" in: Dati di base salari -> Parametri Assegni familiari. In caso nell'impostazione-Assegni Familiari del cantone relativo non si sia registrato nessun contratto, sarà indicata la cassa di composizione dei dati di salario (campo "Contratto AVS").
- · Si potrà passare all'elenco delle casse di compensazione familiare cliccando sul campo "Casse di compensazione". In questo elenco si possono selezionare solo le casse di compensazione per cui sono state eseguite le rielaborazioni del salario nel periodo di riferimento.

Indicazione: prima di selezionare la cassa di compensazione, si devono inserire correttamente i dati nei campi "Calcolo dal" e "Calcolo fino al". E prima ancora si deve aggiungere anche l'organo pagatore della cassa di compensazione familiare. Solo in questo modo si potrà stabilire in SwissSalary se per il periodo di riferimento e per l'organo pagatore selezionati (CAF) del posto di salario vi sono diverse casse di compensazione.

· Nel campo "Descrizione" comparirà la descrizione della cassa di compensazione AVS selezionata. Affinché il numero del calcolo e il numero della cassa di compensazione vengano stampati sul calcolo della cassa di compensazione familiare, si devono inserire i dati del contratto nei dati di salario.

# <span id="page-11-1"></span>**1.2.14 Conteggio annuale AVS | Cambio di cassa di compensazione**

#### Task #11753 | 5060.000

L'attestato sul salario percepito-AVS è stato ampliato. Ora nella Request page vi è il campo "Cassa di compensazione" da selezionare se si è cambiata la cassa di compensazione AVS alla fine dell'anno e se si sono effettuate delle modifiche nell'anno in corso (anno di riferimento) oltre il periodo del reddito (pagamento suppletivo dopo l'uscita). Poiché in questo caso si deve registrare il reddito oltre il periodo della cassa di compensazione AVS a cui si è legati.

- · Per default viene sempre indicata la cassa di compensazione AHV che è assegnata ai dati di salario nel campo "Contratto AVS".
- · Cliccando nel campo "Cassa di compensazione" si aprirà l'elenco della cassa di compensazione AVS. In questo elenco si possono selezionare solo le casse di compensazione per cui sono state eseguite anche le rielaborazioni di salari nel periodo di riferimento.

Indicazione: prima di selezionare la cassa di compensazione, si deve inserire la data corretta della fine dell'anno.

· Nel campo "Descrizione" comparirà la descrizione della cassa di compensazione AVS selezionata.

# <span id="page-12-0"></span>**1.2.15 Conteggio annuale AVS | Salario in negativo**

Task #11493 | 5060.000

Se si deve assegnare un salario AVS in negativo per via di una modifica dell'indennità giornaliera relativa all'anno in corso, comparirà suddiviso in modo nuovo come previsto dalla direttiva prevista dalla certificazione di Swissdec.

#### <span id="page-12-1"></span>**1.2.16 Elenco del dipendente | Visualizzazione della dimensione**

Task #11465 | 5060.000

Nella relazione Elenco del dipendente, nella colonna Dimensione Assegnazione benché il campo "Valido dal / Valido fino al" fosse compilato correttamente, compariva sempre la vecchia dimensione. Questo errore è stato corretto e ora compare sempre la dimensione valida attuale.

#### <span id="page-12-2"></span>**1.2.17 Scadenza assegni familiari/per la formazione | Data errata**

Task #11585 | 5060.000

Nella relazione "Scadenza assegni familiari/per la formazione" compariva una data di scadenza errata nelle lingue inglese (ENU) e francese (FRS). L'errore è stato corretto.

### <span id="page-12-3"></span>**1.2.18 Attestato di guadagno intermedio AD | Funzione**

Task #11524 | 5060.000

Nella relazione "Attestato di guadagno intermedio AD", nel campo "Attivo come" del modulo da compilare, ora viene ripresa automaticamente la descrizione della funzione dalla scheda personale.

#### <span id="page-12-4"></span>**1.2.19 Attestato del datore di lavoro AD | E-Mail**

Task #10151 | 5060.000

Nell'attestato del datore di lavoro AD ora vengono stampati l'email e il N° di telefono nelle seguenti priorità:

- 1. Priorità = Email e numero di telefono dell'incaricato
- 2. Priorità = Email e numero di telefono del responsabile
- 3. Priorità = Email e numero di telefono della ditta

#### <span id="page-12-5"></span>**1.2.20 Elenco delle assenze A4 verticale | Pubblicazione in Excel**

Task #11463 | 5060.000

Ora si può pubblicare l'elenco delle assenze A4 verticale in Excel.

# <span id="page-13-0"></span>**1.2.21 Specchietto delle assenze | Fine settimana**

Task #11593 | 5060.000

Nella relazione Specchietto delle assenze abbiamo cambiato il colore dei fine settimana che ora è in grigio.

#### <span id="page-13-1"></span>**1.2.22 Controllo delle ferie | Funzione di ordinamento**

Task #11709 | 5060.000

Nella relazione Controllo delle ferie si è aggiunta la funzione di ordinamento (come nella relazione in WindowsClient). Generando la relazione Controllo delle ferie ora si può anche stabilire per es. di ordinare in base al concetto di ricerca o al numero personale.

# <span id="page-13-2"></span>**1.3 Swissdec 5.0**

#### **1.3.1 N° RIS | Prefisso**

Task #11668 | 5060.000

Swissdec 5.0 contiene una direttiva che riguarda il nuovo numero RIS. Finora questo numero era di 8 cifre, ma ora avrà un prefisso alfanumerico. L'ufficio federale di statistica ci ha confermato che si può sempre aggiungere la lettera "A" prima del numero RIS già esistente. L'impostazione, che si trova nella tabella 'Luogo di lavoro' per ogni voce di un luogo di lavoro, deve essere applicata manualmente dopo l'attivazione della prima trasmissione verso Swissdec 5.0.

### <span id="page-13-3"></span>**1.3.2 Valori limite del calcolo AD | Rientro**

Task #11373 | 5060.000

Con l'introduzione delle direttive di Swissdec 5.0 si è effettuato un adattamento riguardo alla considerazione dei valori limite di AD / ADC.

Se nello stesso anno il dipendente viene riassunto in ditta, si devono considerare i valori dell'assunzione precedente per il calcolo dei valori limite.

In ogni caso si conteggia solo a partire dai valori limite pro rata per i mesi in cui il dipendente è assunto. Per i mesi in cui il dipendente non è assunto, non si terrà conto di nessun valore limite.

### <span id="page-13-4"></span>**1.3.3 Valori limite del calcolo LAINF | Rientro**

#### Task #11370 | 5060.000

Con l'introduzione delle direttive di Swissdec 5.0 si è effettuato un adattamento riguardo alla considerazione dei valori limite di LAINF.

Se nello stesso anno il dipendente viene riassunto in ditta, si devono considerare i valori dell'assunzione precedente per il calcolo dei valori limite. In caso di un eventuale si deve tenere conto di un cambio del codice LAINF.

In ogni caso si conteggia solo a partire dai valori limite pro rata per i mesi in cui il dipendente è assunto. Per i mesi in cui il dipendente non è assunto, non si terrà conto di nessun valore limite.

# <span id="page-14-0"></span>**1.3.4 Valori limite del calcolo AIGM | Rientro**

Task #11371 | 5060.000

Con l'introduzione delle direttive di Swissdec 5.0 si è effettuato un adattamento riguardo alla considerazione dei valori limite di AIGM.

Se nello stesso anno il dipendente viene riassunto in ditta, si devono considerare i valori dell'assunzione precedente per il calcolo dei valori limite. In caso di un eventuale si deve tenere conto di un cambio del codice AIGM.

In ogni caso si conteggia solo a partire dai valori limite pro rata per i mesi in cui il dipendente è assunto. Per i mesi in cui il dipendente non è assunto, non si terrà conto di nessun valore limite.

# <span id="page-14-1"></span>**1.3.5 Valori limite del calcolo LAINFC | Rientro**

Task #11372 | 5060.000

Con l'introduzione delle direttive di Swissdec 5.0 si è effettuato un adattamento riguardo alla considerazione dei valori limite di LAINFC.

Se nello stesso anno il dipendente viene riassunto in ditta, si devono considerare i valori dell'assunzione precedente per il calcolo dei valori limite. In caso di un eventuale si deve tenere conto di un cambio del codice LAINFC.

In ogni caso si conteggia solo a partire dai valori limite pro rata per i mesi in cui il dipendente è assunto. Per i mesi in cui il dipendente non è assunto, non si terrà conto di nessun valore limite.

# <span id="page-14-2"></span>**1.3.6 Statistica UST | FlexProfiling**

Task #11461 | 5060.000

Il punto delle direttive di Swissdec 5.0 sottostante è stato modificato:

11.3.7 Flexibles campo per il profiling

Si potrà compilare questa variabile nell'ambito del profiling solo se UST e la ditta in precedenza hanno preso questo accordo. Si tratta di informazioni supplementari che servono per poter tenere in considerazione determinate particolarità di alcune aziende (per es. una parte del personale).

#### <span id="page-14-3"></span>**1.3.7 Avviso ELM | Assicuratore LAINF sconosciuto**

Task #11422 | 5060.000

Per Swissdec 5.0 si deve obbligatoriamente effettuare un'esportazione dell'assicuratore LAINF. Se il valore non è stato registrato, si può lasciare come sconosciuto.

Se ora in SwissSalary non si è impostata l'assicurazione LAINF, oltre a "Unkonwn" XML Node, verrà esportato anche "NoneWithReason" XML Node.

In questo caso non è previsto un intervento da parte dell'utente, è solo cambiata la direttiva tecnica.

### <span id="page-15-0"></span>**1.3.8 Dichiarazione di salario | Avviso EMA**

#### Task #11423 | 5060.000

Con il cambiamento della trasmissione a Swissdec 5.0, con l'avviso AHV si può effettuare anche l'avviso di entrate/mutazioni/uscite EMA per CAF.

#### <span id="page-15-1"></span>**1.3.9 Dichiarazione di salario| RSS rinominato in statistica**

#### Task #11747 | 5060.000

Nella pagina "Dichiarazione di salario" e nell'elenco delle notifiche di salario effettuate ELM abbiamo sostituito il concetto "RSS" con "Statistica".

#### ·**Periodicità/scadenza della trasmissione**

Esiste una scadenza per l'invio dei dati all'UFS tramite ELM 5.0? Sì, i dati del mese di rilevazione devono essere trasmessi al più tardi entro la metà del mese successivo (ad *esempio, ~15 aprile per i dati di marzo).*

#### ·**Data di attuazione**

Se invio i miei dati all'UFS tramite ELM 5.0, devo ancora partecipare ai sondaggi in questione tramite i canali esistenti (ad es. questionario, sondaggio elettronico, ecc.)?

No, per gli invii regolari non è più necessario rispondere separatamente ai sondaggi corrispondenti (ad es. RSS, *BESTA). L'ELM 5.0 copre le esigenze informative di queste indagini.*

Un unico canale per diverse indagini

Le aziende e le amministrazioni non hanno più bisogno di distinguere tra le diverse indagini interessate nel loro sistema. I dati vengono memorizzati una sola volta nel loro sistema ERP (Enterprise Resource Planning) e quindi forniscono le informazioni richieste direttamente a diversi destinatari presso l'UFS. Con ELM, tutti i dati raccolti possono essere raggruppati e trasmessi su base mensile.

Ulteriori informazioni sono disponibili su: [Trasmissione](https://www.bfs.admin.ch/bfs/it/home/basi-statistiche/elm.html) dati BFS via ELM

#### <span id="page-15-2"></span>**1.3.10 Dichiarazione di salario | Modifiche della tariffa dell'imposta alla fonte**

#### Task #10968 | 5060.000

Con la certificazione di Swissdec 5.0 si devono adattare i dati da trasmettere tramite 'Dichiarazuione di salario'.

Nei cantoni con il metodo di calcolo annuale si deve continuare a effettuare i calcoli per i dipendenti con le modifiche della tariffa inferiori a un anno anche per le tariffe non più attuali. Verrà poi calcolata la percentuale media per tutto l'anno che per i dipendenti è già stata calcolata correttamente. Ora è stata migliorata la descrizione nel file, generata tramite 'Dichiarazione di salario', in modo che il fisco la possa rielaborare. Swissdec ha pubblicato la direttiva nell'ambito della certificazione che è poi stata ripresa e applicata.

### <span id="page-16-0"></span>**1.3.11 Dichiarazione di salario | Modifica retroattiva della tariffa dell'imposta alla fonte**

Task #10816 | 5060.000

Con la certificazione di Swissdec 5.0 si devono adattare i dati da trasmettere tramite 'Dichiarazione di salario'.

Nei cantoni con il metodo di calcolo annuale si devono documentare separatamente i dati per i dipendenti con la modifica retroattiva della tariffa per la trasmissione di ogni mese corretto. Nei cantoni con il metodo di calcolo mensile si è già documentato in questo modo. Swissdec ha pubblicato la direttiva nell'ambito della certificazione che è poi stata ripresa e applicata.

### <span id="page-16-1"></span>**1.3.12 Dichiarazione di salario | Fine dell'obbligatorietà dell'imposta alla fonte**

Task #10057 | 5060.000

Con la certificazione di Swissdec 5.0 si devono adattare i dati da trasmettere tramite 'Dichiarazione di salario'.

Se una persona in un periodo del passato aveva o no l'obbligo dell'imposta alla fonte, ora si deve registrare la correzione con NON oppure NOY. Swissdec ha pubblicato la direttiva nell'ambito della certificazione che è poi stata ripresa e applicata.

#### <span id="page-16-2"></span>**1.3.13 Dichiarazione di salario | Categoria accordo speciale FR dell'imposta alla fonte**

Task #10020 | 5060.000

Con la certificazione di Swissdec 5.0 si devono adattare i dati da trasmettere tramite 'Dichiarazione di salario'.

Nei frontalieri della Francia che lavorano in un cantone con l'applicazione dell'accordo speciale Francia, si deve effettuare un adattamento nella trasmissione di tale accordo speciale. Qui, infatti, si è modificata la direttiva riguardo alla modalità di esportazione, ora il codice è SFN. Swissdec ha pubblicato la direttiva nell'ambito della certificazione che è poi stata ripresa e applicata.

### <span id="page-16-3"></span>**1.3.14 Dichiarazione di salario | Imposta alla fonte con più redditi**

Task #11147 | 5060.000

Con la certificazione di Swissdec 5.0 si è adattata la notifica di salario-Imposta alla fonte. Con il nuovo calcolo dell'imposta alla fonte entrato in vigore il 1° gennaio 2021, avere più redditi è determinante per stabilire la percentuale da applicare. Già dall'Update 5056.002 si esegue il calcolo che tiene in considerazione più redditi.

Ora però, anche nella trasmissione si deve indicare se si hanno più redditi. Si trasmette, quindi, che si sono calcolati diversi redditi indicando il grado dell'occupazione totale degli altri datori di lavoro.

# <span id="page-17-0"></span>**1.3.15 Dichiarazione di salario | Dialogo ELM**

Task #11027 | 5060.000

Con Swissdec 5.0 si è implementata una funzione: Dialogo per notificare il salario.

Il dialogo è ora legato al processo completo ELM. Per questo vi sono nuovi stati e oggetti. Principalmente si può richiamare il dialogo tramite SalaryDeclaration Page (esiste sia il pulsante che un FactBox). Se un assicuratore risponde con un messaggio di dialogo alla notifica di salario, prima di poter proseguire, si attiva una finestra di dialogo. Solo dopo aver effettuato la modifica del dialogo, si potrà continuare il processo.

Gli utenti non possono attivare da soli un dialogo nella notifica di salario, ma possono solo leggere o rispondere ai dialoghi creati dagli assicuratori.

### <span id="page-17-1"></span>**1.3.16 Dichiarazione di salario | Nessuna assicurazione contro infortuni**

Task #9890 | 5060.000

Con la dichiarazione di AVS, in genere viene trasmessa l'assicurazione contro infortuni. Se non si imposta l'assicurazione contro infortuni, in XML si trasmetterà "Attivato senza assicurazione contro infortuni". Con la certificazione di Swissdec 5.0 e in accordo con Swissdec si è cambiato questo espediente.

# <span id="page-18-0"></span>**1.3.17 Dichiarazione di salario | Nessuna assicurazione LPP**

#### Task #9891 | 5060.000

Con la notifica di AHV, in genere viene trasmessa l'assicurazione BVG. Se non si imposta l'assicurazione LPP, in XML si trasmetterà "Attivato senza assicurazione LPP". Con la certificazione di Swissdec 5.0 e in accordo con Swissdec si è cambiato questo espediente.

#### <span id="page-18-1"></span>**1.3.18 Notifica LPP | Motivi della mutazione**

#### Task #11424 | 5060.000

Abbiamo inserito i motivi della mutazione previsti per LPP in XML in base a Swissdec 5.0. I motivi delle mutazioni contengono:

- · salario
- · grado dell'occupazione
- · piano di previdenza, azienda, categoria
- $\bullet$  indirizzo
- $\bullet$  altro

### <span id="page-18-2"></span>**1.3.19 Dati di base salari | Contratto di assicurazione LAINFC**

Task #9908 | 5060.000

A seguito della certificazione di Swissdec 5.0 abbiamo implementato un nuovo campo nelle impostazioni del contratto di assicurazione LAINFC. Nel campo "Valido dal"si può registrare la data dell'inizio dell'assicurazione. Al momento non si è ancora sviluppata la funzionalità del campo che però è prevista per il prossimo release.

#### <span id="page-18-3"></span>**1.3.20 Dati di base salari | Contratto di assicurazione AIGM**

#### Task #9909 | 5060.000

A seguito della certificazione di Swissdec 5.0 abbiamo implementato un nuovo campo nelle impostazioni del contratto di assicurazione AIGM. Nel campo "Valido dal"si può registrare la data dell'inizio dell'assicurazione. Al momento non si è ancora sviluppata la funzionalità del campo che però è prevista per il prossimo release.

# <span id="page-19-0"></span>**1.4 Interfaccia**

### **1.4.1 Webservices | TimeMachine**

Task #11717 | 5060.000

In diverse voci della scheda dipendente o nella relazione d'attività, l'utente, dopo essersi registrato, deve confermare per esempio se la data d'uscita registrata deve valere anche per LPP o se in un dipendente già uscito dalla ditta si deve veramente scrivere un rapporto.

Se la voce originale però proviene da un servizio web, si può anche non rispondere alla richiesta di conferma. SwissSalary ora è programmata in modo da scegliere sempre la variante più probabile. Così, la data di uscita, per esempio, verrà registrata anche per BVG e, in un dipendente già uscito, si riprenderà tale rapporto. Se questo espediente non è quello desiderato, si dovrà adattare il campo relativo (eliminato) del servizio web.

Nella maggior parte dei casi la selezione adeguata è quella del valore già proposto all'utente.

#### <span id="page-19-1"></span>**1.4.2 Interfaccia | Certificato di lavoro swiss+**

Task #11528 | 5060.000

Per il certificato di lavoro dell'interfaccia swiss+ si sono aggiunti altri due campi. Ora nell'interfaccia sono a disposizione la descrizione del reparto e del luogo di lavoro.

#### <span id="page-19-2"></span>**1.4.3 SAP Business byDesign Interface | Errori nella data di registrazione**

Task #11509 | 5059.001

Nell'interfaccia di SAP Business by Design, a partire dall'ultimo Update 5059.000, si era verificato un errore che impediva la registrazione del salario nelle pagine di SwissSalary. La trasmissione a SAP ha sempre funzionato e ha portato dopo diversi tentativi alla registrazione di più voci in SAP. SwissSalary ha già effettuato la correzione e ora si può effettuare la registrazione in un solo passaggio.

### <span id="page-19-3"></span>**1.4.4 SAP Excel | zip File**

Task #11506 | 5060.000

Con l'interfaccia SAP (Excel) ora, per registrare un salario, si crea un file ZIP. Se lo si registra, invece, con i rinvii delle ferie e delle ore di straordinario, si creano due file: uno con le registrazioni, compresi i rinvii e uno con il termine dei rinvii.

#### <span id="page-19-4"></span>**1.4.5 SmartPort | Notifica d'errore dell'email**

Task #11569 | 5060.000

La notifica d'errore che si creava durante l'adattamento dell'indirizzo email tramite Smartport è stata eliminata.

In alcuni casi particolari poteva comparire una notifica d'errore durante la modifica dell'indirizzo email.

### <span id="page-20-0"></span>**1.4.6 SmartPort | Modifica dell'indirizzo nel futuro da Direct**

Task #11574 | 5060.000

Ora tramite SmartPort si possono importare anche le modifiche dei dati dell'indirizzo e di quelli bancari se la data "Valido dal" di SwissSalary Direct è nel futuro.

Se si effettua una modifica nel futuro, si aggiungerà la voce proveniente da SmartPort nella TimeMachine.

### <span id="page-20-1"></span>**1.4.7 Protocollo SmartPort | Factbox**

Task #11660 | 5060.000

Ora si possono visualizzare i dettagli di una modifica registrata SmartPort ("SwS SmartPort Posted Change") in una pagina separata.

Si può aprire la nuova pagina tramite "Protocollo SmartPort": (Protocollo SmartPort --> Gestione --> Visualizzazione)

La Factbox attuale è stata disattivata, ma, se necessario, sarà possibile riattivarla.

# <span id="page-20-2"></span>**1.5 Imposta alla fonte**

### **1.5.1 Pagamento suppletivo relativo all'anno | Tariffa dell'anno precedente**

Task #11375 | 5060.000

Nel pagamento suppletivo dopo l'uscita viene ripreso il calcolo all'uscita e nel nuovo calcolo si utilizza la tariffa del mese/anno d'uscita (anno precedente).

Se si attiva nel registro Imposta alla fonte "Pagamento suppletivo dopo l'uscita senza rientro" della scheda personale, si utilizzerà la tariffa del calcolo del mese/anno (in corso).

#### <span id="page-20-3"></span>**1.5.2 Scheda dipendente | Richiesta dei dati del partner**

Task #11671 | 5060.000

Per i dipendenti con l'obbligo dell'imposta alla fonte con lo stato civile 'coniugato' o 'in unione registrata' si devono registrare i dati del partner che devono essere obbligatoriamente nella trasmissione. Finora, a seguito di una modifica del campo 'Stato civile', compariva l'avviso in cui s'indicava che si dovevano registrare i dati del partner.

La trasmissione però è legata a una determinata tariffa dell'imposta alla fonte e per questo l'avviso relativo alla registrazione dei dati del partner ora compare con l'adattamento della tariffa.

#### <span id="page-21-0"></span>**1.5.3 Calcolo del valore importante per la percentuale | due trattamenti di salario con assunzione inferiore a un mese**

Task #11369 | 5060.000

Con l'introduzione delle direttive di Swissdec 5.0 si è introdotto un adattamento nel calcolo della percentuale.

In caso un dipendente sia uscito e rientrato nell'arco dello stesso mese, calcolando quindi due trattamenti di salario, nel secondo trattamento non veniva calcolata la percentuale correttamente. Questo errore è stato corretto.

#### <span id="page-21-1"></span>**1.5.4 Salario importante per la percentuale | Pagamento suppletivo del cantone con metodo di calcolo annuale**

Task #11667 | 5060.000

Nei pagamenti suppletivi dei dipendenti usciti dall'azienda con l'obbligo dell'imposta alla fonte, nei cantoni con il calcolo annuale, vi sarà un adattamento in base alla direttiva per il calcolo della percentuale. Sia che si debba riprendere il calcolo all'uscita, sia che si tratti di un pagamento suppletivo dopo l'uscita senza i dati retrospettivi, si calcolerà allo stesso modo il valore importante per la percentuale. Ciò avverrà in base all'adattamento del calcolo delle direttive di Swissdec / dell'imposta alla fonte come prescritto nella circolare 45.

# <span id="page-21-2"></span>**1.6 KLE**

### **1.6.1 KLE | Calcolo della 13ma mensilità con la retribuzione oraria**

Task #11501 | 5059.001

Nel calcolo della tredicesima con la retribuzione oraria e il pagamento immediato si è dovuta effettuare una correzione affinché un valore non venisse considerato due volte nelle interfacce UKA e KLE (notifiche elettroniche di incidenti e malattia).

#### <span id="page-21-3"></span>**1.6.2 KLE | Calcolo approssimativo della statistica con la retribuzione oraria**

Task #11549 | 5060.000

Nei dipendenti con la retribuzione oraria senza la registrazione dei salari, ora si avrà un calcolo corretto del salario per la statistica.

### <span id="page-21-4"></span>**1.6.3 KLE | Statistica della quattordicesima**

Task #11550 | 5060.000

Per il calcolo del guadagno assicurato, la quattordicesima viene trattata come la tredicesima, ovvero si calcola una compensazione \* 12. Nell'impostazione del tipo di salario si pone il tipo di salario su "presumibile" nel campo "Caso di sinistro guadagno assicurato".

### <span id="page-22-0"></span>**1.6.4 KLE | Data del rientro al lavoro**

Task #11570 | 5060.000

La story Inidoneità al lavoro è supportata ora da un ToolTip che definisce più precisamente il campo "Incapacità totale al lavoro". Qui si deve inserire la data del rientro al lavoro non appena è nota.

### <span id="page-22-1"></span>**1.6.5 KLE | Documenti e appunti interni**

Task #11571 | 5060.000

Ora nei casi KLE si possono aggiungere anche le osservazioni (appunti e link) perscopi interni che però non verranno trasmesse all'assicurazione.

### <span id="page-22-2"></span>**1.6.6 KLE | Ricaduta prima dell'entrata**

Task #11516 | 5060.000

Ora si possono registrare anche le ricadute se la data di rientro del dipendente è dopo la data dell'incidente.

#### <span id="page-22-3"></span>**1.6.7 KLE | Assicurazione intestata a terzi**

Task #9996 | 5060.000

Ora si può inserire un'assicurazione intestata a terzi tramite il caso implementato: KLE Insurance Case (in Modifica del numero del sinistro oppure in Assicurazione intestata a terzi). In questo modo si può essere sicuri che l'assicurazione intestata a terzi, e non la SUVA, riceverà la notifica dell'infortunio.

### <span id="page-22-4"></span>**1.6.8 KLE | Direct File Type Filter**

Task #11389 | 5060.000

Si possono sincronizzare i seguenti tipi di file in KLE e SwissSalary Direct: png, jpg, jpeg e pfd

#### <span id="page-22-5"></span>**1.6.9 KLE | Notifica del sinistro indicazione di salario**

Task #11765 | 5060.000

Con la creazione della notifica di sinistro da KLE tramite visualizzazione, si stampano le indicazioni di salario malgrado si fosse disattivato il pulsante "Indicazioni di salario". L'errore è stato corretto.

# <span id="page-23-0"></span>**1.7 SwissSalary Budget**

### **1.7.1 Budget | Registrazione della struttura**

Task #11367 | 5060.000

In caso di una struttura complessa dei reparti con diversi settori e gerarchie, si generava un avviso d'errore durante la registrazione della struttura del budget suddivisa in reparti. L'errore è stato corretto tramite valori più corti del filtro.

### <span id="page-23-1"></span>**1.7.2 Budget | Struttura: generare un periodo**

Task #11650 | 5060.000

Finora si creava la struttura del budget del dipendente in base alla data di riferimento. Ora invece, si può generare la struttura con "Data dal-al". Nella struttura così si inseriscono tutti i dipendenti che erano attivi durante una parte di questo periodo. I dati saranno ripresi dalle impostazioni attuali nella scheda personale.

#### <span id="page-23-2"></span>**1.7.3 Budget | Struttura: dimensioni**

#### Task #11433 | 5060.000

Nell'infobox Dimensioni della struttura del budget non si possono più inserire nuove righe da rielaborare.

#### <span id="page-23-3"></span>**1.7.4 Budget | Categorie di registrazione**

Task #11006 | 5060.000

Nella struttura del budget e nella matrice dello schema si può ora inserire la categoria di registrazione.

#### <span id="page-23-4"></span>**1.7.5 Budget | Matrice di classe di salario e livello salariale**

Task #11653 | 5060.000

La classe di salario e il livello salariale ora vengono inseriti automaticamente in Budget Matrix e non si devono più selezionare manualmente.

#### <span id="page-23-5"></span>**1.7.6 Budget | Schema della selezione delle colonne**

#### Task #11561 | 5060.000

Ora nella struttura e nello schema del budget si possono visualizzare i seguenti campi:

- · Codice di salario
- · Gruppo amministrativo per calcoli
- · Descrizione della funzione
- · Categoria di registrazione

Per poter compilare questi campi automaticamente, si deve ricreare la struttura.

# <span id="page-24-0"></span>**1.7.7 Budget | Divisione nello splitting dei centri di costi**

Task #11523 | 5060.000

Se a un dipendente si erano assegnate diverse dimensioni, nella struttura e nello schema del budget compariva correttamente solo una dimensione. L'errore è stato corretto e lo splitting ora compare corretto nel budget.

### <span id="page-24-1"></span>**1.7.8 Budget | Filtro conto COFI**

Task #11704 | 5060.000

Nel layout della colonna Budget si poteva utilizzare il filtro Conto COFI, ma i valori non venivano filtrati correttamente nella matrice Budget. Ora invece il filtro funziona.

### <span id="page-24-2"></span>**1.7.9 Budget | Piano dei posti di lavoro FTE**

Task #11792 | 5060.000

Finora il piano dei posti di lavoro FTE veniva assegnato con un valore troppo elevato quando si copiava Orario di presenza-FTE. Ora si è corretto l'errore e compaiono gli FTE corretti.

### <span id="page-24-3"></span>**1.7.10 Budget | Importi calcolati LPP**

Task #9510 | 5060.000

Ora nel rapporto "Calcolare il budget" non si tengono in considerazione solo gli importi LPP delle parti di salario, bensì anche le detrazioni LPP se vengono calcolate in base alla percentuale del piano LPP.

#### <span id="page-24-4"></span>**1.7.11 Budget | Visualizzazione delle dimensioni**

Task #11503 | 5060.000

Nel panorama delle vacanze ora si può visualizzare la colonna con l'assegnazione delle dimensioni.

#### <span id="page-24-5"></span>**1.7.12 Budget | Layout delle colonne**

Task #11601 | 5060.000

In Webclient non era più possibile selezionare la variante "Sempre" nel layout delle colonne di SwissSalary Budget. L'errore è stato corretto.

# <span id="page-25-0"></span>**1.8 Gestione**

### **1.8.1 Gruppo amministrativo per calcoli | Campo Stato dell'acconto**

Task #11658 | 5060.000

Finora nelle impostazioni del gruppo amministrativo per calcoli compariva, nel registro Metodo di calcolo, il campo Stato dell'acconto, che, siccome veniva utilizzato raramente, ora nella versione standard è nascosto.

#### <span id="page-25-1"></span>**1.8.2 Dati di base salari | Cessazione della tassa addizionale di solidarietà ADC 0,0 % dal 01/01/2023**

Task #11804 | 5060.000

A partire dal 01/01/2023 non si avrà più la tassa addizionale di solidarietà (ADC) dell'1% (dipendente 0.5%/datore di lavoro 0.5%) quindi, nell'anno 2023, per poter calcolare correttamente in SwissSalary, nei dati di base salari si deve impostare la percentuale su 0,00 prima del primo trattamento di salario dell'anno 2023 (Registro "AD", campi "% ALVZ del datore di lavoro" e "% ALVZ del lavoratore"). In caso di pagamento suppletivo dopo l'uscita dell'anno 2022 si continuerà a calcolare lo 0,5%.

Troverete ulteriori informazioni qui: cessa la percentuale di solidarietà ADC

### <span id="page-25-2"></span>**1.8.3 Dati di base salari | Contatto KLE e SUA**

Task #11512 | 5059.001

Se nelle impostazioni di Swissdec si completa il campo "Rappresentanza" con il contatto dell'azienda (nome e indirizzo dell'azienda), si deve obbligatoriamente registrare il numero UID-UST. Non si devono più inserire obbligatoriamente nome e cognome della persona di contatto.

Ciò è utile nel caso in cui un'azienda abbia dato l'incarico a un ufficio di amministrazione fiduciaria. In altri casi questo campo può rimanere vuoto.

#### <span id="page-25-3"></span>**1.8.4 Dati di base salari | Blocco dello storno**

Task #11627 | 5060.000

In dati di base salari si è creato un nuovo campo per attivare il blocco dello storno nella generazione del file di pagamento. Il vecchio campo Blocco dello storno in DTA è stato sostituito con il campo Blocco dello storno in Pagamento. Durante il processo di aggiornamento, si è ripreso il valore del campo usato finora. Se il blocco dello storno era attivo, sarà attivo anche dopo l'aggiornamento.

# <span id="page-26-0"></span>**1.8.5 Dati di base salari | Statistica del settore contabile**

Task #11577 | 5060.000

Direttive TextSwissdec V 5.0 – settore contabile

Con i settori contabili le ditte e i destinatari dei dati possono creare dei«Pacchetti» indipendenti l'uno dall'altro inviabili con ELM. Il settore contabile può anche servire a dividere le diverse categorie del personale. Prima di utilizzare il campo è necessario consultare l'ufficio federale di statistica. Per questo motivo, nei dati di salario c'è un nuovo campo con cui il settore contabile può registrare il testo. Dopo aver compilato questo campo, si trasmette il settore contabile tramite un file XML. A seconda dell'importanza di questo campo, nella versione standard è nascosto oppure no. Se serve, può essere aggiunto manualmente: Dati di base salari -> "Adattare questa pagina" oppure "Personalizzare".

### <span id="page-26-1"></span>**1.8.6 Tipo di documento | Invio diretto**

Task #11520 | 5060.000

Ora si può contrassegnare in Documenti una categoria di dossier tramite "Sincronizzare con Direct". Se si importa un documento in questa categoria, verrà trasmesso a SwissSalary Direct con la funzione "Inviare documenti di dossier" in Azioni delle impostazioni di SwissSalary Direct.

# <span id="page-26-2"></span>**1.9 Trattamento salario**

### **1.9.1 Calendario di lavoro | Conversione ore-giorni**

Task #11613 | 5060.000

È possibile effettuare la conversione di ore in giorni in base all'orario obbligatorio di un giorno del calendario lavorativo.

Il numero di Ore della data del documento viene confrontato con l'orario obbligatorio del calendario lavorativo e poi convertito in giorni.

La sequenza per la conversione delle ore in giorni è la seguente:

1. Ore obbligatorie del calendario lavorativo

2. Unità valore fisso sul gruppo di lavoro

3. Unità valore fisso del tipo di salario

# <span id="page-26-3"></span>**1.9.2 TapBoard | Errore di visualizzazione Nome / mese**

Task #11644 | 5060.000

In TapBoard si visualizzava solo in parte il nome errato nel titolo. L'errore è stato corretto.

# <span id="page-27-0"></span>**1.9.3 Periodo Giorno d'inizio 1 | Modifica del grado di occupazione**

#### Task #11296 | 5060.000

Utilizzando Periodo giorno d'inizio 1, l'orario obbligatorio secondo la regola veniva già accorciato di un mese con una riduzione del grado di occupazione (voce della TimeMachine). A causa di questo espediente si contavano troppe ore di straordinario. Ora abbiamo adattato la regola in modo che l'orario obbligatorio venga accorciato nel mese in cui vi è effettivamente la riduzione del grado di occupazione.

### <span id="page-27-1"></span>**1.9.4 Trattamento di salario | Dati retrospettivi degli assegni familiari**

Task #11682 | 5060.000

Il calcolo errato della data originaria d'entrata della contabilità di salario (data del rientro) è stato corretto.

#### <span id="page-27-2"></span>**1.9.5 Giornale della relazione d'attività | Notifica d'errore nell'anteprima**

#### Task #11602 | 5060.000

Nell'invio della scheda del rapporto tramite SwissSalary Direct compariva una notifica d'errore in cui si indicava che la data non era valida. L'errore è stato corretto.

#### <span id="page-27-3"></span>**1.9.6 File- ISO con calcolo QR | diversi destinatari QR**

Task #11623 | 5059.003

Il file di pagamento ISO con più di 3 coordinate bancarie QR risultava non valido. Questo errore è stato corretto e ora si possono rielaborare le coordinate di pagamento QR, sia singole che multiple, nello stesso file ISO.

#### <span id="page-27-4"></span>**1.9.7 Ordine di pagamento | QR-Fattura integrata**

Task #11483 | 5059.001

Se per un lavoratore s'inseriva il tipo di pagamento con il QR del calcolo, mancava poi questo pagamento nella relazione "Ordine di pagamento (riepilogato)". Questo errore è stato corretto e ora nella relazione "Ordine di pagamento (riepilogato)" compare di nuovo la stessa somma della relazione "Ordine di pagamento (dettagliato)".

#### <span id="page-27-5"></span>**1.9.8 Annullare il trattamento salario | Notifica di blocco dello storno**

Task #11657 | 5060.000

Se, dopo aver generato i file di pagamento, si deve stornare un trattamento di salario, prima è necessario ripristinare il blocco dello storno. La vecchia notifica con la richiesta di rivolgersi all'amministratore, è stata cambiata. L'utente può azionare direttamente il blocco dello storno. Vi ricordiamo che a pagamento effettuato si potrà stornare il trattamento di salario solo in casi eccezionali con un motivo valido.

# <span id="page-28-0"></span>**1.9.9 Elenco dei trattamenti di salario | Ripristinare EasyRapport**

#### Task #11519 | 5060.000

Si può ripristinare o reimpostare il transfer EasyRapport nell'elenco dei trattamenti di salario visualizzando i campi "Ripristinare EasyRapport" e "Impostare EasyRapport". Finora, se non si utilizzava il filtro, tutti i trattamenti di salario venivano reimpostati ogni volta. Ora, invece, vengono ripristinati o reimpostati solo i salari evidenziati nell'elenco dei trattamenti di salario.

# <span id="page-28-1"></span>**1.10 Modern Client**

### **1.10.1 SwissSalary Bau | Cloud**

Task #11052 | 5060.000

Siamo molto lieti di annunciare che la soluzione SwissSalary BAU può essere utilizzata da subito anche nel Cloud. Siamo in contatto con tutti i clienti Bau perscambiarci le idee e per accompagnarli durante la migrazione.

### <span id="page-28-2"></span>**1.10.2 REST API | Cloud Essentials**

Task #11395 | 5060.000

Con la nuova versione di Cloud Essentials si sono riprese le pagine REST-API da WEB PTE nell'app Cloud Essentials.

Si sono inoltre ripresi tutti i REST-API dei Webservice.

Il vecchio WEB PTE non verrà più sviluppato ulteriormente da SwissSalary e i clienti potranno eliminarlo dopo essere passati a Cloud Essentials.

Per effettuare questo cambiamento si dovrà solo passare dalla v1.0 a v2.0 dell'URL.

### <span id="page-28-3"></span>**1.10.3 Cloud Essentials | Tabella supplementare API**

Task #11708 | 5060.000

Abbiamo creato nuove pagine API che sono a disposizione dei nostri clienti nel prossimo Cloud Essentials Release.

Elenco delle nuove pagine API:

- translations
- -swisssalaryContacts

# <span id="page-29-0"></span>**1.10.4 Cloud Essentials | Pagina API per il dossier personale**

Task #11681 | 5060.000

Abbiamo creato due pagine API che saranno disponibili per i nostri clienti nel prossimo Cloud Essentials Release.

- documents --> mostra i tipi di documenti. Qui si deve ricordare che nella versione standard non si mostra nessun tipo di documento se prima non si è posto "sì" nel nuovo campo "Publish to API Page". In questo modo si evita che i certificati medici, o altri dati sensibili, vengano visualizzati nell'interfaccia se l'utente di SwissSalary non ha sbloccato questi tipi di documenti.

- employeedossiers --> mostra tutti i documenti dei dossier che sono stati assegnati a un tipo di documento, a sua volta pubblicato per le pagine API. I documenti che sono segnati come "Privati", non verranno esportati in API.

### <span id="page-29-1"></span>**1.10.5 Interfaccia Rexx | Segna libro pagina delle impostazioni**

Task #11661 | 5060.000

In SwissSalary è disponibile l'interfaccia 'Rexx HR Software'. Fino ad ora la si poteva richiamare solo tramite i dati di salario. Ora invece, compare la pagina delle impostazioni anche nella ricerca, ma solo per i clienti Cloud (AL). I clienti con le versioni installate (onPrem) non la possono richiamare.

# <span id="page-29-2"></span>**1.11 Dipendente**

#### **1.11.1 TimeMachine | Dipartimento**

Task #11491 | 5059.001

Nel campo Dipartimento non si poteva richiamare l'elenco di selezione dei reparti inseriti della TimeMachine. L'errore è stato corretto.

#### <span id="page-29-3"></span>**1.11.2 TimeMachine | Campi collegati**

Task #11481 | 5059.001

Nella registrazione di un valore della TimeMachine, nel registro Salario della scheda dipendente (per es. Importo del salario), non si erano aggiornati i campi collegati (per es. Retribuzione oraria) o si era posto il valore 0.00. Questo errore è stato corretto e ora la TimeMachine funziona perfettamente.

### <span id="page-29-4"></span>**1.11.3 TimeMachine | Visualizzazione**

#### Task #11726 | 5060.000

Nella voce della TimeMachine, aprendo gli elenchi del "Campo Valore", comparivano automaticamente tutti gli elenchi e si doveva ricercare il valore per controllarlo nell'elenco. Ora aprendo l'elenco compare automaticamente il valore inserito nel campo. Così si evitano scorrimenti inutili.

# <span id="page-30-0"></span>**1.11.4 TimeMachine | Indicazione campi collegati**

#### Task #11643 | 5060.000

Essendo mutato il campo CAP tramite TimeMachine, compare ora un'indicazione in cui si dice che si devono adattare la località, il CAP e il cantone, in cui si pagano le tasse, al nuovo CAP. Per la registrazione di un CAP estero, si deve far riferimento al cantone delle imposte alla fonte in base al luogo di lavoro registrato nella scheda personale. Alla registrazione di un CAP straniero si deve inserire manualmente la località e il codice del Paese (inserendolo direttamente nella scheda personale o anche tramite TimeMachine).

### <span id="page-30-1"></span>**1.11.5 TimeMachine | Modifica do Valido dal**

#### Task #11565 | 5060.000

Quando si registra la modifica di un indirizzo tramite TimeMachine non bisogna dimenticare che diversi campi sono collegati tra loro. Infatti, se si modificava la data di Valido dal, cambiavano anche altri valori. L'errore è stato corretto.

### <span id="page-30-2"></span>**1.11.6 Direct codice di registrazione | Sopprimere sul conteggio salario**

#### Task #11448 | 5059.001

Nella scheda dipendente nel registro Dati personali abbiamo aggiunto un nuovo campo "Sopprimere il codice di registrazione di SwissSalary Direct". Se si attiva questo campo, non compare il codice di registrazione sul conteggio salario. Si può far comparire e rielaborare questo campo anche nell'elenco salario oppure lo si può modificare per un trattamento di salario particolare.

#### <span id="page-30-3"></span>**1.11.7 Scheda dipendente | Campi Cantone e Codice del Paese**

#### Task #11711 | 5060.000

Nella scheda dipendente i campi Cantone e Codice del Paese sono stati spostati e collocati subito dopo il CAP in modo da ordinare e differenziare meglio la visualizzazione dei campi CAP e Località relativi al comune in cui si pagano le tasse.

#### <span id="page-30-4"></span>**1.11.8 Scheda dipendente | Semifamiglie**

#### Task #11472 | 5059.001

Con l'Update 5059.000 si è effettuato un controllo all'interno di Swissdec 5.0. Il caso di un genitore solo con figlio a carico era stato collegato al campo Concubinato, ma ora è stato corretto.

Perselezionare la tariffa dell'imposta alla fonte si deve scegliere dal campo Semifamiglie. La selezione viene effettuata in base alle direttive delle linee guida di Swissdec. Se è necessario, si può scegliere Sì nella selezione del Concubinato, che corrisponderà poi al caso di un genitore solo con un figlio a carico. La registrazione nella trasmissione dell'imposta alla fonte avviene secondo la conversione e la certificazione

di Swissdec 5.0.

Per controllare quale tariffa applicare abbiamo creato [Semifamiglie](https://www.swisssalary.ch/faq#Definition-Halbfamilien) FAQ come supporto.

# <span id="page-31-0"></span>**1.11.9 Elenco dipendente | Il filtro dello stato crea problemi**

Task #11505 | 5059.001

Il filtro impostato automaticamente nello Stato bloccava la ricerca dei lavoratori in francese nell'elenco del personale. Eliminando le parentesi nella traduzione, si è potuto risolvere il problema.

### <span id="page-31-1"></span>**1.11.10 Scheda dipendente | Data della notifica del salario AVS in negativo**

Task #11724 | 5060.000

Nella scheda dipendente vi è ora il nuovo campo "Data di riferimento salario AVS-minimo". Se nell'anno in corso si avrà un salario AVS in negativo, si deve registrare una data finché il datore di lavoro non ha chiarito il caso con la cassa di compensazione AVS su come suddividere la quota dell'anno precedente. Nella versione standard questo campo non è visibile nella scheda dipendente poiché questa situazione particolare non capita di sovente. Se necessario si può visualizzare il campo tramite "Personalizzare" o "Adattare questa pagina".

Estratto dalle direttive di Swissdec 5.0:

Il calcolo della prestazione assicurativa dell'anno precedente e dell'anno di calcolo insieme con l'uscita del dipendente porta a un salario AVS in negativo.

A causa di questa situazione particolare con la dichiarazione annuale si trasmette alla cassa di compensazione un salario AVS in negativo. Non è possibile, però, registrare un salario in negativo nel conto individuale della persona in questione, si può, infatti, suddividere correttamente la prestazione assicurativa dell'anno in corso solo su richiesta della ditta.

#### <span id="page-31-2"></span>**1.11.11 Modelli dipendenti | Filtro del gruppo amministrativo per calcoli**

Task #11418 | 5059.001

Il filtro per il gruppo amministrativo per calcoli ora può essere applicato anche ai modelli del dipendente.

#### <span id="page-31-3"></span>**1.11.12 Modelli dipendenti | Dimensioni del dipendente**

Task #11417 | 5059.001

Nel modello del dipendente si possono ora inserire le dimensioni del dipendente con i dati registrati per un nuovo lavoratore.

#### <span id="page-31-4"></span>**1.11.13 Infobox | Dossier del dipendente**

Task #11436 | 5060.000

Per creare il dossier personale si ha a disposizione una Factbox visualizzabile nell'elenco del personale o nella scheda personale. Ora si possono salvare i documenti ordinati in base alla data in modo da poter visualizzare il documento più recente in alto. Si possono aggiungere le colonne Data e Orario inserito tramite Personalizzare. L'ordine deve essere stabilito ogni volta poiché non viene salvato.

# <span id="page-32-0"></span>**1.11.14 Posti di salario del personale | Domini d'origine**

Task #11486 | 5060.000

Con Swissdec 5.0 si è effettuata una modifica nella competenza dell'assicuratore in Pagamento suppletivo. Per poter trasmettere alla cassa usata di consueto, ci sono due nuovi campi nei posti di salario. Nei trattamenti di salario, che venivano calcolati dall'aggiornamento precedente, si possono visualizzare le colonne Domini d'origine e Codice domini d'origine nei posti di salario. In questo modo si potrà verificare a quale dominio dell'assicurazione dei posti di salario si assegna e qual è il contratto in vigore dell'assicurazione.

# <span id="page-32-1"></span>**1.11.15 Posti di salario personale | Domini d'origine**

Task #11755 | 5060.000

Questa è una modifica più tecnica ed è collegata ai task 11753 e 11756. Per poterstabilire un eventuale cambio della cassa di compensazione AVS o CAF, ora si salva il codice del dominio di provenienza nei posti di salario. Per i nostri clienti l'impostazione CAF può essere molto differente. Il campo "Contratto" nell'impostazione Assegni familiari (dati di base salari, Parametri Assegni familiari) può contenere un valore o rimanere vuoto.

- · Se vi è un valore nel campo "Contratto" dell'impostazione Assegni familiari, questo valore verrà salvato durante il calcolo di salario (dati di base salari, Parametri assegni familiari) nel campo Posti di salario "Codice del dominio di provenienza".
- · Se non vi è nessun valore nel campo "Contratto" nell'impostazione Assegni familiari, si dedurrà che la cassa di compensazione AVS e CAF sono identiche. In questo modo durante il calcolo di salario si salverà il valore del campo "Contratto AVS" (dati di salario, registro AHV) nel campo Posti di salario "Codice del dominio di provenienza".

# <span id="page-32-2"></span>**1.11.16 Dati bancari personale | Polizza di versamento PVR non più supportata**

Task #11654 | 5059.003

A partire dal 30 settembre 2022 le banche svizzere non accettano più i pagamenti con la polizza di versamento e il numero di riferimento (PVR). Verificate che nei dati bancari dei vostri dipendenti non ci siano i pagamenti PVR che sono stati utilizzati, in genere, per i pagamenti agli uffici d'esecuzione.

Aprite un dipendente a caso, cliccate sulla banca indicata e utilizzate il filtro per il numero personale. Ora vedrete tutte le banche indicate di tutti i dipendenti. Controllate ora se in un dipendente vi è un pagamento PVR ed eliminatelo, registrate poi un nuovo pagamento QR.

# <span id="page-32-3"></span>**1.11.17 Dossier personale | Scheda di rapporto tipo di documenti**

#### Task #11480 | 5060.000

La scheda di rapporto del dossier viene assegnata nuovamente al tipo di documento indicato nel documento.

# <span id="page-33-0"></span>**1.11.18 Dossier personale | Tipo di documento**

Task #11730 | 5060.000

Nel dossier personale ora si può visualizzare la colonna "Descrizione del tipo di documento". Così, anche in una visualizzazione minimizzata (chiusa) della struttura del dossier, si potrà vedere il tipo di documento a cui sono assegnati singoli documenti.

### <span id="page-33-1"></span>**1.11.19 Gestione del personale | Carriera**

Task #11712 | 5060.000

Ora si può avviare il punto 'Carriera' direttamente tramite la gestione del personale nella scheda dipendente in modo da semplificare l'accesso e la registrazione di posizioni precedenti. Questa funzione è solo attiva se la gestione del personale è collegata e attivata.

# <span id="page-33-2"></span>**1.12 SwissSalary EasyRapport**

### **1.12.1 EasyRapport Transfer | Centro dei costi in base alla registrazione**

Task #11510 | 5059.001

Riguarda solo i clienti che utilizzano la soluzione SwissSalary BAU.

Dopo il transfer del trattamento di salario registrato non si visualizzavano più correttamente le righe rapportate in un centro di costo in EasyRapport.

I valori durante il rilevamento da EasyRapport venivano importati correttamente per il trattamento di salario, ma durante l'esportazione e a seguito della rielaborazione in SwissSalary, non si potevano visualizzare in modo corretto.

L'errore è stato corretto.

### <span id="page-33-3"></span>**1.12.2 EasyRapport | Controllo della licenza per i mandanti**

Task #11490 | 5059.001

Nelle limitazioni dell'utente, relativamente ai mandanti, compariva un avviso d'errore durante l'importazione di dati poiché non si poteva controllare la licenza a causa della mancanza del diritto d'accesso. Abbiamo migliorato il controllo dei mandanti e non è necessario nessun intervento da parte degli utenti.

### <span id="page-33-4"></span>**1.12.3 Impostazione EasyRapport | Campo RFID**

Task #11736 | 5060.000

Il campo già esistente 'RFID' nell'impostazione SwS EasyRapport è stato configurato in modo da poterlo rielaborare solo nella scheda personale se è attivo nell'impostazione relativa di EasyRapport.

# <span id="page-34-0"></span>**1.12.4 EasyRapport | XML-Debugging**

Task #10164 | 5060.000

Ora, attivando XML-Debuggins in tutti i clienti (Web / Windows), viene richiesto se alla fine della trasmissione si vuole scaricare un Archivio ZIP con tutti gli XML.

# <span id="page-34-1"></span>**1.13 SwissSalary Direct**

# **1.13.1 Documenti a Direct | Notifica d'errore**

#### Task #11560 | 5059.003

Durante il caricamento dei documenti in SwissSalary Direct si verificava una notifica d'errore se non vi era nessun documento da visualizzare. Ciò succedeva se tutti i dipendenti erano registrati in SwissSalary Direct e quindi non era necessario stampare nessun documento. L'errore è stato corretto.

Se non si possono inviare tutti i documenti a SwissSalary Direct, compare ora un avviso in cui si indica che non vi è nessun documento da visualizzare.

Se si possono inviare tutti i documenti a SwissSalary Direct, si indicheranno quelli che non si è potuto caricare.

# <span id="page-34-2"></span>**1.14 SwissSalary NSP**

#### **1.14.1 Rapporto assenze | Modifica della percentuale di occupazione tramite la TimeMachine nel settore del personale**

Task #11651 | 5060.000

Si riferisce solo all'applicazione NSP (gestioni pubbliche):

Se si è attivato automaticamente 'Rapporto assenze' nei dati di salario, i giorni festivi (per es.), previsti dal calendario di lavoro, verranno inseriti automaticamente nella relazione d'attività giornale salario (systemjournal) e trasmessi a EasyRapport. Inoltre le ore obbligatorie verranno considerate sotto forma di numero (per es. per il 100% della percentuale di occupazione = 8 ore / per il 50% = 4 ore). Prima non si considerava la modifica della percentuale di occupazione tramite la TimeMachine nel settore del personale, ma ora abbiamo risolto il problema e le voci della TimeMachine della percentuale di occupazione vengono prese in considerazione. Se una voce della TimeMachine relativa alla percentuale di occupazione contiene dei giorni festivi (dalla data d'inizio della voce della TimeMachine), questi verranno aggiornati nella relazione d'attività giornale salario (system-journal).

#### <span id="page-34-3"></span>**1.14.2 Settore del personale retribuzione oraria | Reddito importante per la percentuale dell'imposta alla fonte**

Task #11636 | 5060.000

Si riferisce solo all'applicazione NSP (gestioni pubbliche):

Nell'applicazione SwissSalary NSP sono previsti diversi settori del personale. Per i dipendenti con l'obbligo dell'imposta alla fonte, appartenenti a diversi settori con la retribuzione oraria si generava un errore di calcolo in caso di molteplici fonti di reddito. Questo errore è stato corretto. Per ogni settore del personale con la retribuzione oraria si calcola il grado di occupazione in base alla parte del mese. Con questo valore poi si avrà la conversione al grado di occupazione totale.

# <span id="page-35-0"></span>**1.14.3 Pagamento suppletivo | Ore di straordinario**

Task #11705 | 5060.000

Si riferisce solo all'applicazione NSP (gestioni pubbliche):

Finora nel pagamento suppletivo dopo l'uscita del dipendente venivano registrate erroneamente anche le ore di straordinario e quelle minime in base alle impostazioni del gruppo di lavoro. L'errore è stato corretto. Adesso nel pagamento suppletivo non si registrano più le ore di straordinario e quelle minime.

# <span id="page-35-1"></span>**1.14.4 Easy Rapport Login | Validità settori del personale**

Task #11620 | 5060.000

Si riferisce solo all'applicazione NSP (gestioni pubbliche):

I lavoratori attivi in diversi settori del personale in alcuni casi particolari non potevano scegliere il settore giusto per il rapporto in EasyRapport. Questo perché non si consideravano sempre correttamente. Ora abbiamo risolto anche questo problema.

# <span id="page-35-2"></span>**1.15 Informazioni tecniche di partner e clienti**

### **1.15.1 Upgrade | L'upgrade passo dopo passo**

Task #11757 | 5060.000

Ora qualsiasi versione si abbia, è possibile eseguire l'upgrade per passare a una versione superiore senza fasi intermedie. Durante l'installazione di una versione superiore si eseguono automaticamente tutte le fasi necessari dell'upgrade (AL; BC19 - BCxx), così come per C/AL (NAV2017 - BC14) benché qui si debba avviare l'upgrade come si è fatto finora e cioè aprendo Organizzazione, Scheda personale o inserendo manualmente il codice dell'unità dell'update.

**Importante**: fino alla versione 5058.000, per eseguire l'upgrade, si deve aver installato ogni singola versione, solo così si potrà installare una versione superiore.

#### <span id="page-35-3"></span>**1.15.2 Integrazione eventi | SwS Process Payroll Report**

Task #11740 | 5060.000

Nel calcolo di salario sono stati inseriti due nuovi eventi necessari e disponibili nella versione standard affinché un partner possa introdurre un nuovo cliente.

#### <span id="page-35-4"></span>**1.15.3 Eventi | Registrazione del calcolo delle spese**

#### Task #11513 | 5060.000

Il Codeunit 3009098 di SwS Cost Account Posting ha tre nuovi eventi a disposizione con cui si può adattare il procedimento standard della registrazione del calcolo delle spese ai nostri partner:

- · OnBeforePrepareForCostAccountPosting
- · OnBeforePostCostJournalTempRecords
- · OnBeforeWriteCostAccountRecord

# <span id="page-36-0"></span>**1.15.4 Conteggio salario | Autorizzazione notifica d'errore**

Task #11580 | 5059.002

Solo per i clienti che utilizzano le soluzioni On-Prem con una licenza base (Dynamics NAV 2018 / Dynamics NAV 2017 / Dynamics NAV 2016 / Dynamics NAV 2015 / Dynamics NAV 2013 R2 e Dynamics NAV 2013) Con l'Update 5059.001 si è introdotta una nuova funzionalità che non permette di stampare in Direct il testo della registrazione sul conteggio salario.

La funzione che doveva effettuare il controllo, era però nel settore Plus Modul. Per questo ai clienti di SwissSalary che utilizzano la licenza base, compariva una notifica d'errore durante la creazione del conteggio salario. Con la licenza base non si può utilizzare SwissSalary Direct.

Con l'Hotfix 5059.002 si è corretta la notifica d'errore, si può quindi creare senza problemi il conteggio salario indipendentemente dalla licenza.

### <span id="page-36-1"></span>**1.15.5 Licenza di base | Notifica d'errore TimeMachine**

Task #11648 | 5059.003

Ciò riguarda solamente i clienti con la licenza di base delle soluzioni On-Prem (Dynamics NAV 2018 / Dynamics NAV 2017 / Dynamics NAV 2016 / Dynamics NAV 2015 / Dynamics NAV 2013 R2 e Dynamics NAV 2013).

Registrando una modifica nella TimeMachine compariva una notifica d'errore che impediva di effettuare la registrazione. L'errore è stato corretto.

### <span id="page-36-2"></span>**1.15.6 SwissSalary Store | Dati bancari**

Task #11457 | 5060.000

Nella tabella Dati bancari / Registro delle banche si è aggiornata la selezione del gruppo bancario in base alla direttiva SIX Group.

# <span id="page-37-0"></span>**2 Update 5060.000 (03.11.2022) | Systemadmin**

# **2.1 Website SwissSalary | Download di oggetti e App**

#### **Utilizzo SaaS-Cloud di Microsoft Dynamics 365 Business Central (online), devo scaricare e installare gli oggetti dalla homepage?**

No.

Nel nostro sito web trovate solo gli oggetti e le app per le versioni installate (onPremise). Potrete quindi aggiornare direttamente le app all'interno della soluzione SaaS.

Controlliamo sempre prima di ogni update gli adattamenti specifici per i clienti (le cosiddette estensioni PTE per-tenant) che saranno a vostra disposizione, come di consueto, senza dover intervenire una volta effettuato l'update e quindi non dovrete aggiornarli [aggiornare.](https://www.youtube.com/watch?v=Le5o_pxsh6w)

#### **Come si arriva al settore clienti di SwissSalary (solo peri clienti di SwissSalary onPrem e i partner)?**

Consultando <https://swisssalary.ch> si arriva alla nostra homepage. Basta cliccare in alto a destra su login.

Registratevi con i dati per il login specifici della vostra ditta (email) e poi selezionate il pulsante Update NAV (per i clienti SwissSalary BC/NAV) oppure Update BAU (per i clienti SwissSalary BAU).

Vi compariranno gli update e gli hotfix più attuali da scaricare (SwissSalary onPrem).

#### **Quali altri documenti si possono scaricare?**

Oltre all'attuale update si possono scaricare i nuovissimi hotfix (se disponibili) da installare in SwissSalary. Così avrete sempre gli oggetti allo stato più attuale (consigliato).

La biblioteca dei manuali attuali e ulteriori informazioni relative a SwissSalary vengono continuamente rinnovate e ampliate, nonché pubblicate in <https://docs.swisssalary.ch>.

Abbiamo anche creato un utile portale di riferimento sotto forma di pagina di domande frequenti [\(FAQ\)](https://swisssalary.ch/it/faq) di [SwissSalary](https://swisssalary.ch/it/faq) e continuiamo ad ampliarlo.

#### **Come si scarica un file da internet?**

Basta un clic del mouse sull'icona del file e il download inizia subito (troverete poi il file in "Downloads"):

#### **Verrò informato sulle novità di SwissSalary?**

Le comunichiamo attraverso diversi canali, per es. Yammer (rete partner di SwissSalary), la newsletter, l'homepage e tramite le news del Rollencenter.

#### **Avete altre domande sulla nostra homepage o sul download?**

Contattate il vostro partner Dynamics 365, scriveteci una email a [support@swisssalary.ch](mailto:support@swisssalary.ch) o chiamate la nostra hotline +41 (0)31 / 950 07 77. Saremo lieti di aiutarvi!

# <span id="page-38-0"></span>**2.2 Caricare/aggiornare Updates e Hotfixes**

Scaricate gli oggetti seguendo la descrizione del capitolo precedente.

INDICAZIONI IMPORTANTI:

 $\Box$ Il manuale per l'utente si trova in https://docs.swisssalary.ch.

■Accertatevi che nel vostro sistema sia installata l'update della versione B5058.000 (BAU) / N5058.000

(BC/NAV) o una più recente. Controllate in SwissSalary nel RTC-Client in Rollencenter -> Organizzazione.

**□Vi preghiamo di controllare con il vostro partner Dynamics 365 se avete effettuato degli adattamenti** specifici per il cliente che con l'update andrebbero persi se non si esegue un backup prima.

SE AVETE ANCORA LA VERSIONE < B5058.000 / N5058.000; INTERROMPETE L'INSTALLAZIONE E INFORMATE IL VOSTRO PARTNER O NOI DEL SUPPORTO!

CONSIGLIO:

vi consigliamo di effettuare un backup dei dati prima dell'update. In genere non è necessario, ma per motivi di sicurezza è meglio farlo.

2. Decomprimete il file con app/oggetto con WinZip.

3. Aprite Dynamics 365 Business Central / Microsoft Dynamics NAV e passate tramite Shift+F12 a Object Designer (Extras -> Object Designer.

Ora vedrete tutti gli oggetti disponibili nella banca dati BC/NAV.

4. Passate a File -> Import.

5. Seguite il percorso in cui è salvato il file APP/FOB. Il sistema cercherà ora di caricare il file.

6. Ora comparirà un'informazione che dovete ASSOLUTAMENTE confermare con OK o No.

INDICAZIONE: Aprite SEMPRE Import Worksheet!

7. Si apre l'Import Worksheet.

INDICAZIONE IMPORTANTE: Cliccate ASSOLUTAMENTE su REPLACE ALL! Cliccate infine su OK e il processo di caricamento si avvierà!

In RTC-Client (da NAV 2015) compare anche il seguente avviso (da confermare selezionando "Force"):

In RTC-Client (da NAV 2015) viene richiesto automaticamente di effettuare la sincronizzazione; vi preghiamo di confermare questo avviso sempre con SÌ:

8. Gli oggetti ora vengono caricati nella vostra banca dati. Dopo aver effettuato l'installazione riceverete il seguente avviso:

#### INDICAZIONI IMPORTANTI:

Vi consigliamo di compilare gli oggetti di SwissSalary dopo averli caricati (F11). Utilizzate il filtro (F7) nell'elenco delle versioni su **SwS\*** e accertatevi di aver selezionato "**Tutti**" posto a sinistra. Vi avvisiamo che il servizio BC-/NAV probabilmente si riavvia e in genere solo l'amministratore ha l'autorizzazione per farlo (effettuate il riavvio solo quando nessun utente è registrato).

#### IMPORTANTE:

In ambiente onPrem NON potrete usufruire del nostro supporto durante l'importazione delle app. Rivolgetevi direttamente al vostro partner Dynamics 365 per quanto riguarda l'installazione delle versioni BC 17 o 18.

#### 9. Processo di aggiornamento

Dopo aver caricato gli oggetti andate al menu principale o al Rollencenter di SwissSalary.

Cliccate sul punto del menu Personale (scheda personale). Il sistema inizierà automaticamente con l'aggiornamento. Dovrà essere un dipendente con le autorizzazioni dell'amministratore ad aprire il menu principale ed effettuare l'aggiornamento. Altrimenti non si potrà effettuare l'update. Non appena il processo sarà terminato, riceverete l'avviso in cui si comunica che l'aggiornamento è completo.

In Rollencenter -> Organizzazione si trova la cronologia dell'update in cui vengono elencati tutti gli update delle versioni caricate.

Il processo di aggiornamento deve assolutamente avvenire dopo ogni update / hotfix.

Nella tabella in Excel si vedranno quali sono i nuovi oggetti creati o quali sono stati modificati. Li troverete insieme agli oggetti del settore protetto dei partner nel nostro sito web.

Spiegazione dei tipi:

- $1 =$ Table
- $3 =$ Report
- $4 =$ Dataport
- $5 = \text{Codeunit}$
- $6 =$  XMLport
- $7 = \text{Menn}$ Suite
- $8 =$  Page
- $9 =$ Ouerv

In caso abbiate dei dubbi, rivolgetevi direttamente al vostro partner Dynamics 365 o al nostro supporto.

# <span id="page-40-0"></span>**2.3 Diritti di accesso e autorizzazioni**

Descrizione dei ruoli in base alle autorizzazioni:

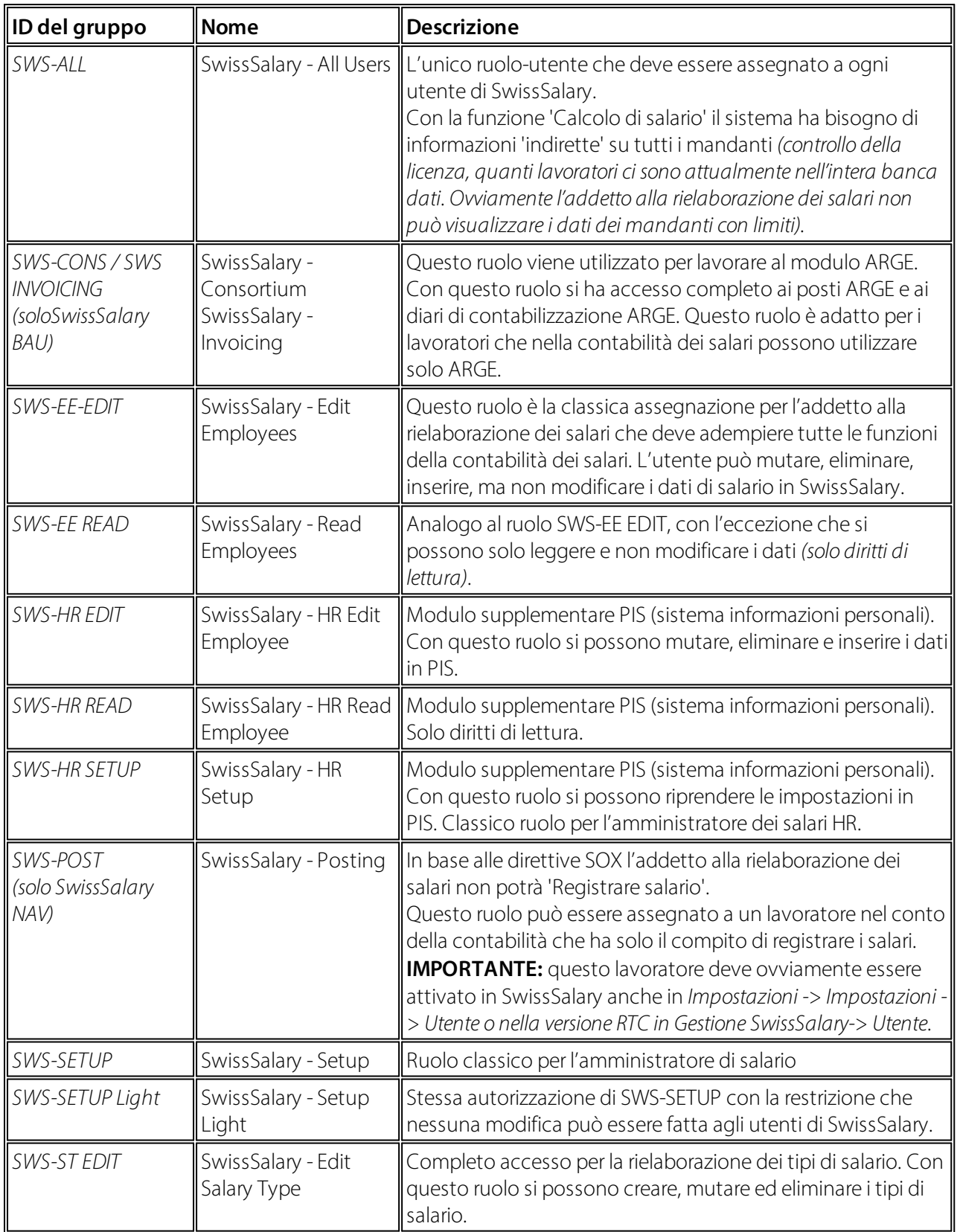

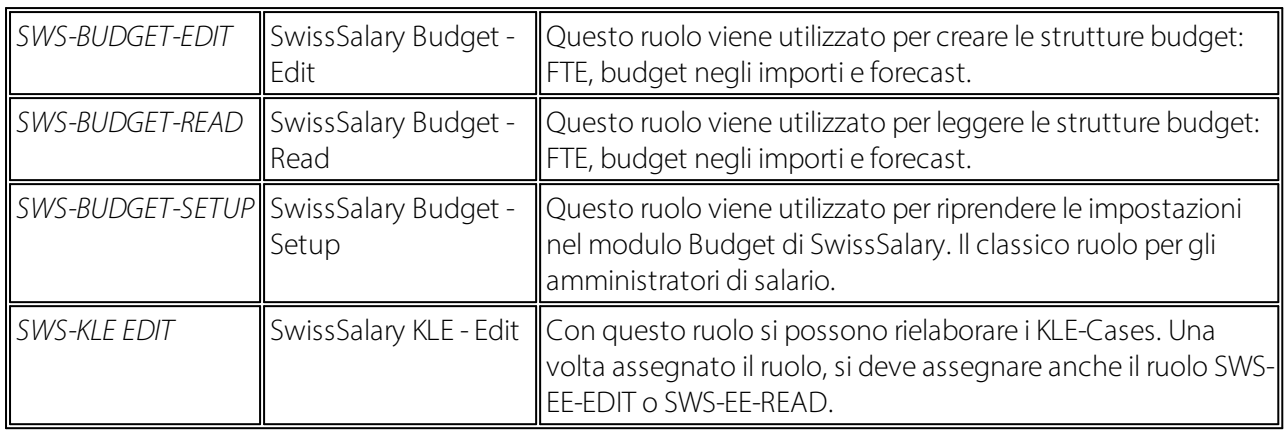

Dopo ogni update/PreUpdate si devono adattare i ruoli modificati in SwissSalary *(le nuove tabelle degli accessi ecc.)*

#### **INDICAZIONI IMPORTANTI:**

**□**Se si sono effettuati degli adattamenti nei ruoli standard "SWS-\*", non dimenticate che questi verranno sovrascritti automaticamente una volta caricati i ruoli "standard".

**■Aggiungete assolutamente queste nuove tabelle ai relativi ruoli prima di riattivare il sistema per gli utenti!** 

Il processo di caricamento per i ruoli standard viene avviato tramite *Rollencenter-> Organizzazione*. Qui si possono "Installare tutti gli update dello store".

Per i ruoli specifici dei clienti dovete selezionare nel *Registro Opzioni* il percorso relativo del file ZIP e in *Direzione* selezionate *Importazione*. Infine cliccate su *OK,* i ruoli standard degli utenti sono ora adattati in SwissSalary.

Se avete effettuato delle modifiche ai nostri ruoli standard, o volete adattare i ruoli manualmente, potrete farlo in *Extras -> Sicurezza -> Ruoli.* Cliccate sui ruoli da modificare e inserite la nuova tabella in *Ruoli -> Diritti di accesso*. In RTC-Client troverete questa impostazione in Reparti -> Gestione -> Gestione IT -> Generale -> Autorizzazioni. Se avete delle domande su queste impostazioni, contattate il vostro partner.

Ecco le tabelle che sono state ricreate e che devono essere inserite nei relativi ruoli *(se sono già in uso e per le ditte che non lavorano con le autorizzazioni standard)*:

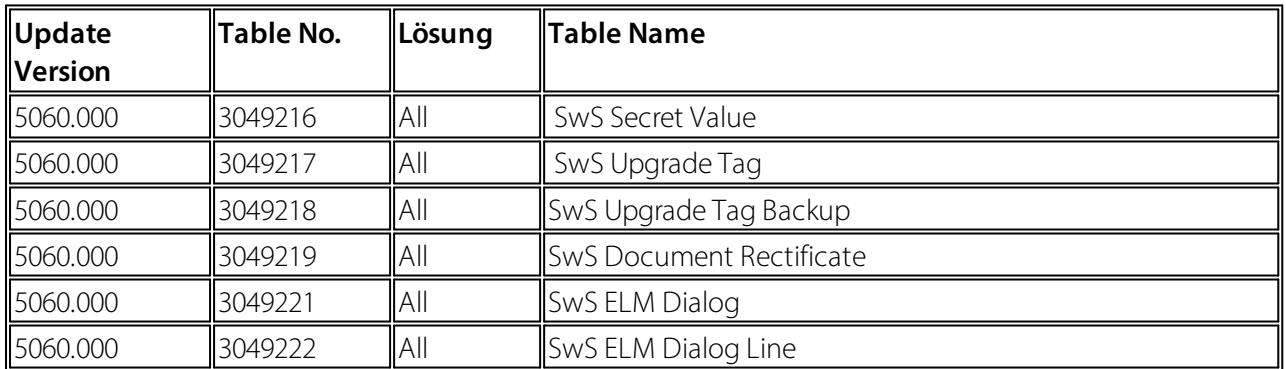

#### **Rollencenter di SwissSalary**

Ogni modulo BC/NAV riconosce il proprio Rollencenter. Per questo SwissSalary ha sviluppato la Pagina 3009252 SwS Payroll Role Center. Vi consigliamo di lavorare con questo Rollencenter nel settore degli stipendi, in cui potrete importare il Rollencenter (il file XML fa parte degli oggetti-update).